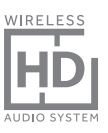

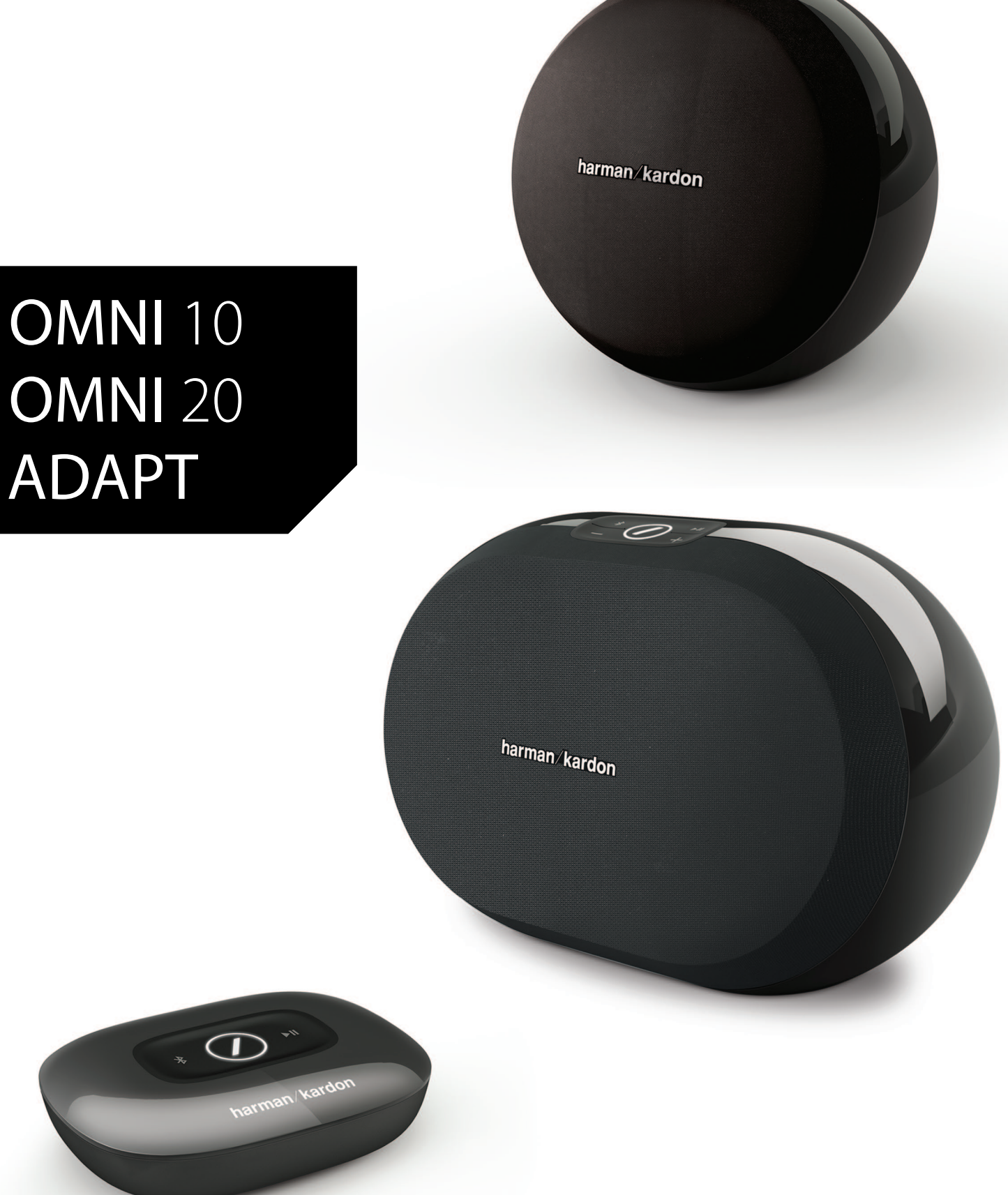

### **NL/** GEBRUIKERSHANDLEIDING

### harman/kardon®

# INHOUD

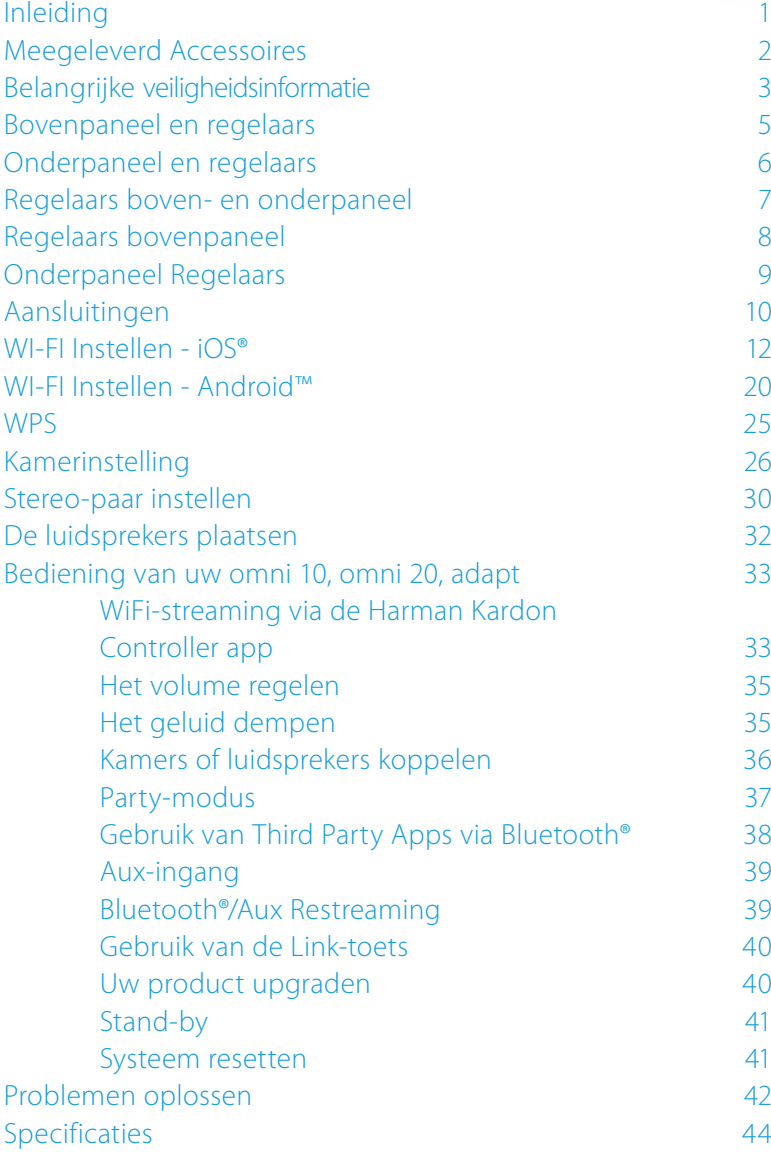

### GEBRUIKERSHANDLEIDING

### harman/kardon®

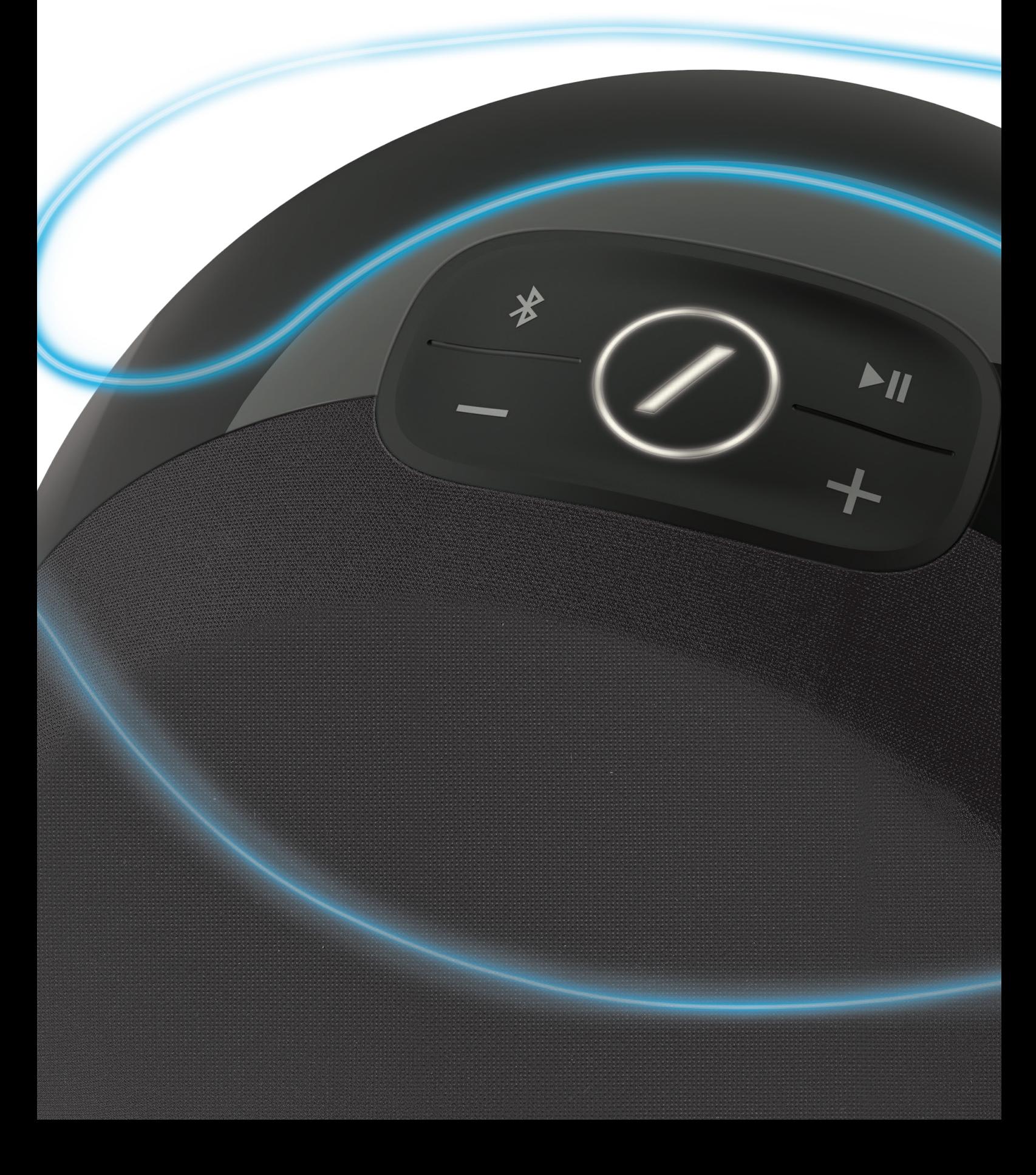

### <span id="page-3-0"></span>INLEIDING

Gefeliciteerd met de aankoop van uw Harman Kardon Wireless HD Audio System! Harman is toonaangevend in het introduceren van nieuwe technologieën die de audiobeleving van onze klanten verbetert. Dit is een traditie die we voortzetten met deze productlijn. Wij hebben een systeem ontwikkeld dat de mogelijkheden en veelzijdigheid van uw draadloze thuisnetwerk optimaliseert voor een betere audiobeleving zonder enig compromis in geluidskwaliteit. Wij hopen dat u zult genieten van uw nieuwe Harman Kardon Wireless HD Audio Systeem en dat u onze oplossing in uw hele huis gaat toepassen.

Door gebruik te maken van uw draadloze thuisnetwerk krijgt u een veel groter bereik met uw product dan met een conventionele Bluetooth®-aansluiting.

U kunt uw product in verschillende combinaties in uw hele huis gebruiken en ze bedienen vanaf het product of met de Harman Kardon Controller app.

Om optimaal te profiteren van uw product, adviseren wij dat u de gebruikershandleiding doorneemt en raadpleegt wanneer u meer vertrouwd raakt met de functies en de werking ervan.

Als u vragen heeft over deze producten, de installatie of de bediening, neem dan contact op met uw Harman Kardon leverancier of installateur, of bezoek de website op <www.harmankardon.com/wireless>.

# <span id="page-4-0"></span>MEEGELEVERD ACCESSOIRES

De volgende accessoires zijn meegeleverd met uw product. Als een van deze items ontbreekt, neem dan contact op met uw Harman Kardon leverancier of Harman Kardon klantenservice op <www.harmankardon.com/wireless>.

- Omni 10 Snelstartgids AC-voedingsadapter Garantiebewijs Veiligheidsinformatie
- Omni 20 Snelstartgids AC-netsnoer Garantiebewijs Veiligheidsinformatie
- Adapt Snelstartgids USB-voedingskabel Netsnoeren (EU en VK-stekker worden ondersteund) Garantiebewijs Veiligheidsinformatie

# <span id="page-5-0"></span>BELANGRIJKE VEILIGHEIDSINFORMATIE

#### Controleer de netspanning voor gebruik

De Omni 10 en Omni 20 zijn ontworpen voor gebruik met 100-240 volt, 50/60 Hz wisselstroom. Aansluiting op andere netspanning dan waarvoor uw product is bedoeld, kan gevaarlijk zijn, brand veroorzaken en het apparaat beschadigen. Als u vragen heeft over de juiste netspanning voor dit specifieke model of over de netspanning in uw land, neem dan contact op met uw dealer voordat u het apparaat op een stopcontact aansluit.

#### Gebruik geen verlengsnoeren

Om gevaarlijke situaties te voorkomen, uitsluitend het bijgeleverde netsnoer gebruiken. Het gebruik van verlengsnoeren met dit product wordt afgeraden. Netsnoeren niet onder tapijt en vloerbedekking leggen, en er geen zware voorwerpen op plaatsen. Beschadigde netsnoeren dienen direct te worden vervangen door een erkend service center met een netsnoer met dezelfde specificatie.

#### Behandel het netsnoer voorzichtig

Altijd de stekker hanteren als u het snoer uit het stopcontact verwijdert. Nooit aan het snoer trekken. Als u de luidspreker langere tijd niet gebruikt, verwijder dan de stekker uit het stopcontact.

Ш

#### De behuizing niet openen. I

Er zijn geen door de gebruiker te onderhouden onderdelen in het apparaat. Het openen van de behuizing kan schokgevaar opleveren en wijzigingen aan het apparaat doen de garantie vervallen. Mocht water of een metalen voorwerp zoals een paperclip, draad of een nietje in het apparaat vallen, de stekker uit het stopcontact verwijderen en een erkend servicecentrum raadplegen.

### <span id="page-7-0"></span>BOVENPANEEL EN REGELAARS

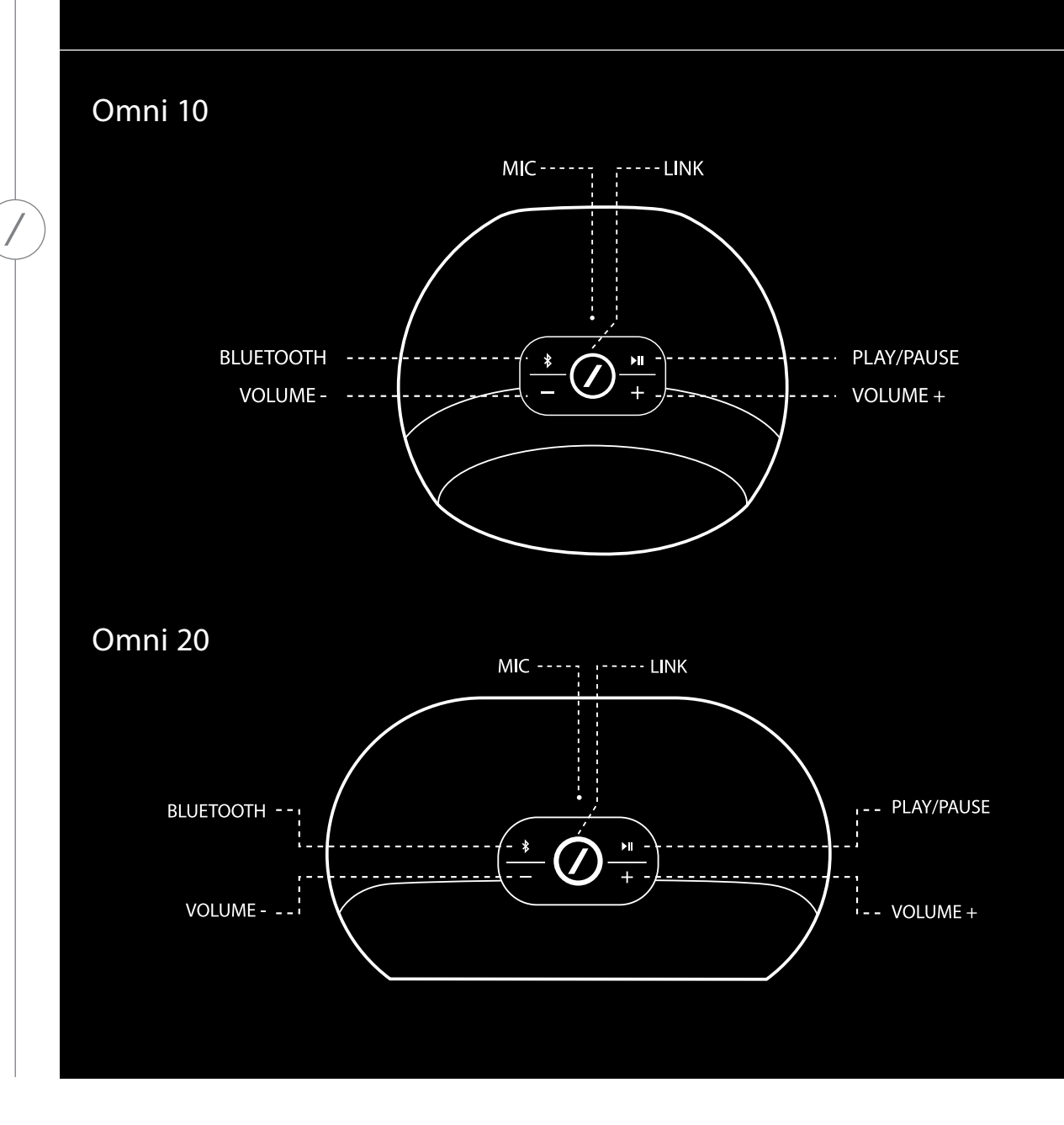

BOVENPANEEL EN REGELAARS BOVENPANEEL EN REGELAARS

# <span id="page-8-0"></span>ONDERPANEEL EN REGELAARS

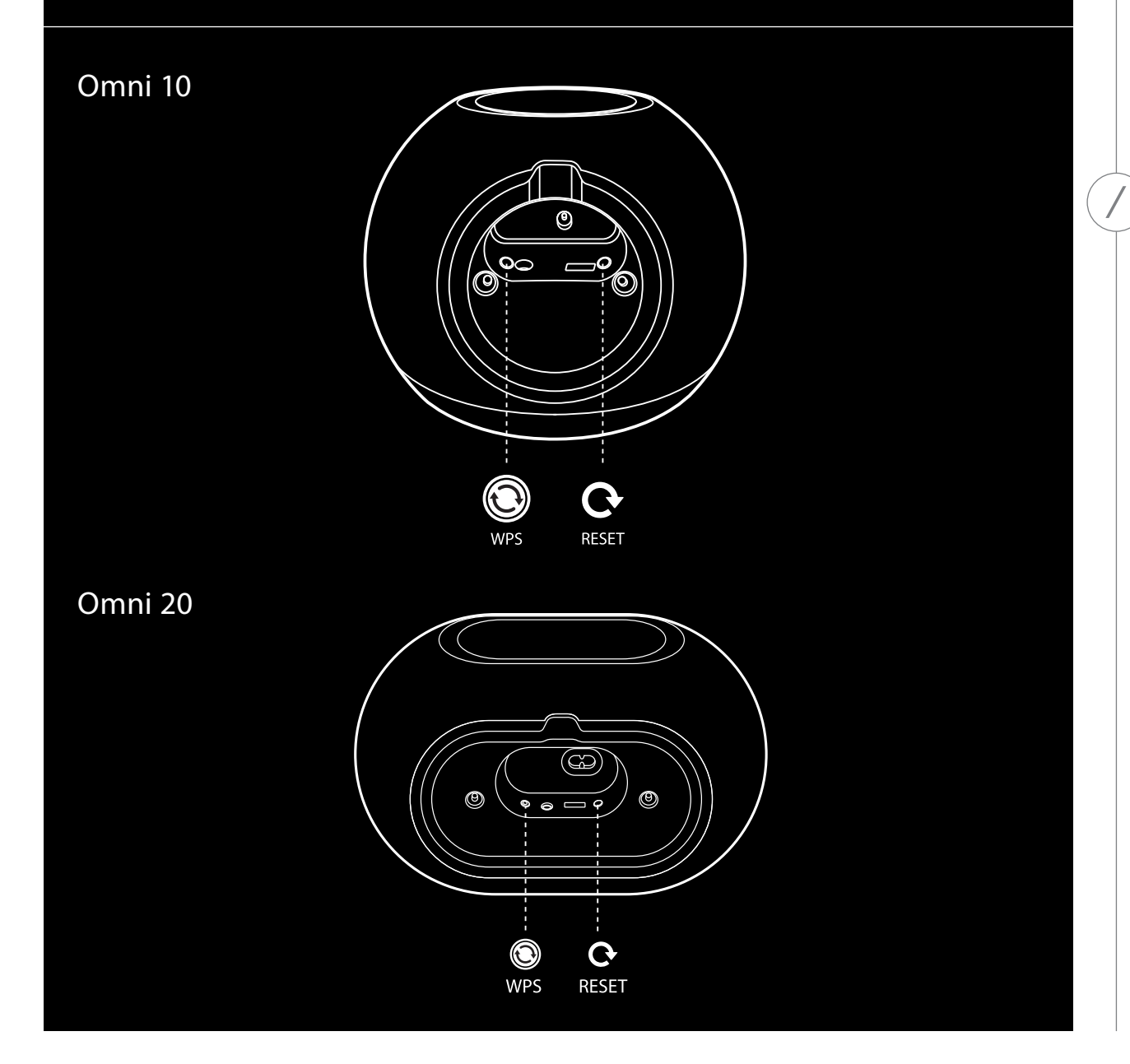

ONDERPANEEL EN REGELAARS O N D E R P A N E E L E N R E G E L A A R S

## <span id="page-9-0"></span>REGELAARS BOVEN-EN ONDERPANEEL

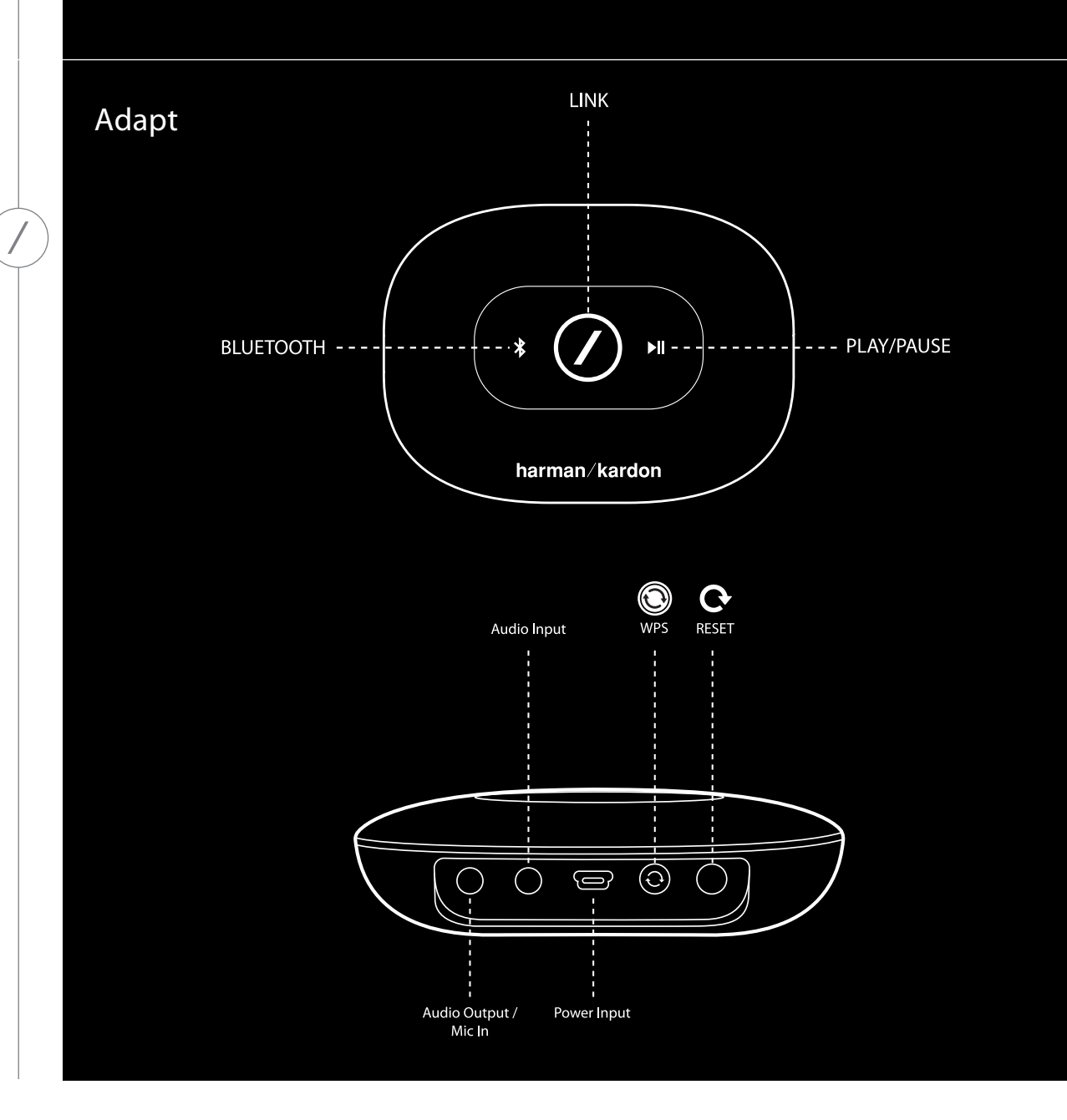

REGELAARS BOVEN- EN ONDERPANEEL REGELAARS BOVEN- EN ONDERPANEEL

# <span id="page-10-0"></span>REGELAARS BOVENPANEEL

### Link

De Link-toets wordt gebruikt om tussen de bestaande audiostreams op uw netwerk te schakelen, of om over te schakelen naar de Aux-in bron. Als iemand audio streamed via Wi-Fi naar een ander apparaat in het netwerk, op de Link-toets drukken om dezelfde audio naar het product te sturen. De Link-toets 3 seconden ingedrukt houden om de Party-modus in te schakelen. Hiermee wordt hetzelfde geluid op elk Harman Kardon draadloze product op uw thuisnetwerk weergegeven (zie Party-modus op pagina 37).

### Bluetooth®

Druk op deze toets om de Bluetooth® bron in te schakelen. De toets 3 seconden ingedrukt houden om de Bluetooth® koppelingmodus in te schakelen.

### Play/Pauze (Weergave/Pauze)

Druk op deze toets om een audiostream te pauzeren of te hervatten. Aux-in audio wordt gedempt maar niet gepauzeerd. De toets 3 seconden ingedrukt houden om de Standby-modus in te schakelen. De muziek stopt als een uitgaand gesprek wordt gemaakt of als er een oproep wordt ontvangen.

### $Volume + / -$

Druk op de "+" toets om het volume te verhogen; druk op de "–" toets om het volume te verlagen. Druk gelijktijdig op de "–" en "+" toetsen om de luidspreker te dempen.

## <span id="page-11-0"></span>ONDERPANEEL REGELAARS

#### WPS

Н

Deze toets biedt een eenvoudige manier om uw systeem op uw thuisnetwerk aan te sluiten. Zie de sectie WPS op pagina 25 voor meer informatie.

#### **I** Reset

De toets kort indrukken om de Wi-Fi setting (WiFi-instelling)-modus te resetten. 5 seconden ingedrukt houden om het apparaat terug te zetten in de fabrieksinstellingen.

Opmerking: Als het product al in de WiFi-instelmodus staat (de slash LED op de Link-toets knippert langzaam wit), de reset-toets kort indrukken om de WiFi-instelmodus te sluiten. In geval van twijfel, de toets lang ingedrukt houden voor een volledige reset om het apparaat weer in de WiFiinstelmodus te zetten.

# <span id="page-12-0"></span>AANSLUITINGEN

Omni 10 Omni 20

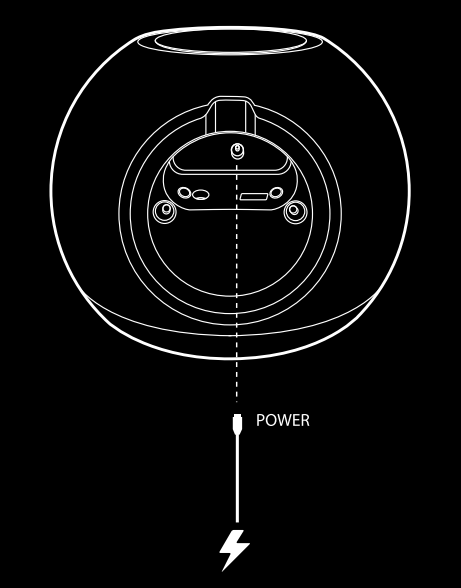

 $^{\circledR}$ POWER

Sluit de meegeleverde AC/DC-voedingskabel aan op deze ingang.

De meegeleverde AC-voedingskabel op deze ingang aansluiten.

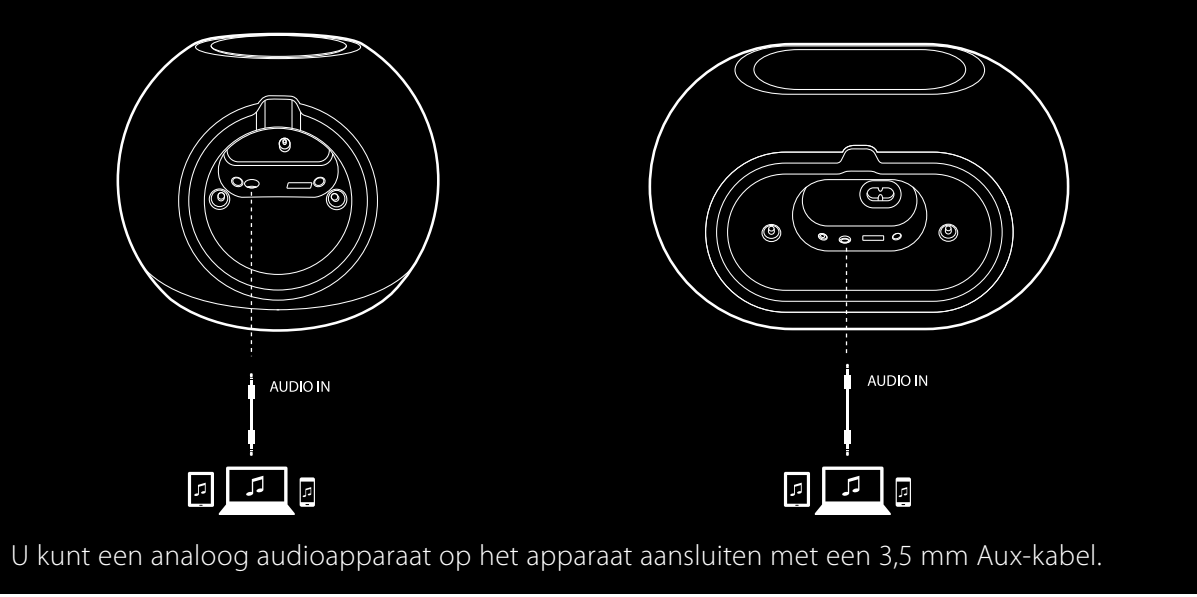

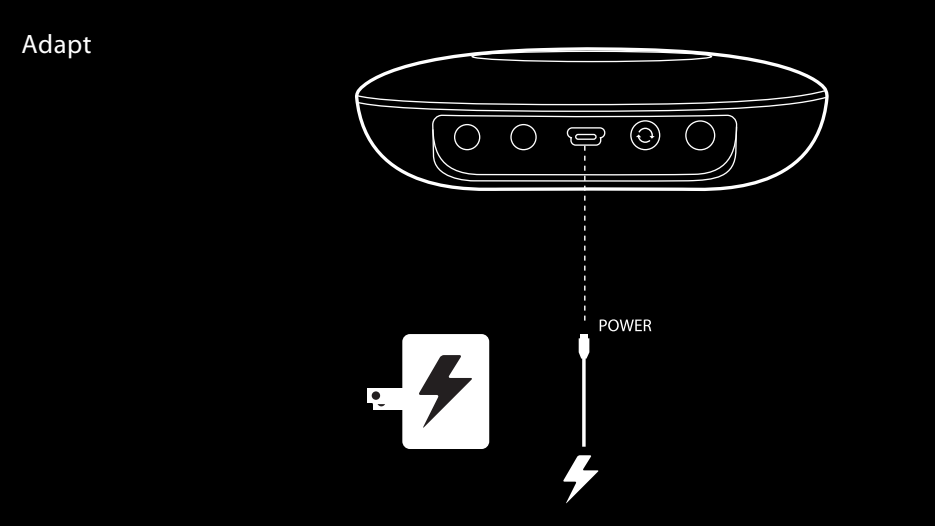

De meegeleverde USB-kabel op deze ingang aansluiten.

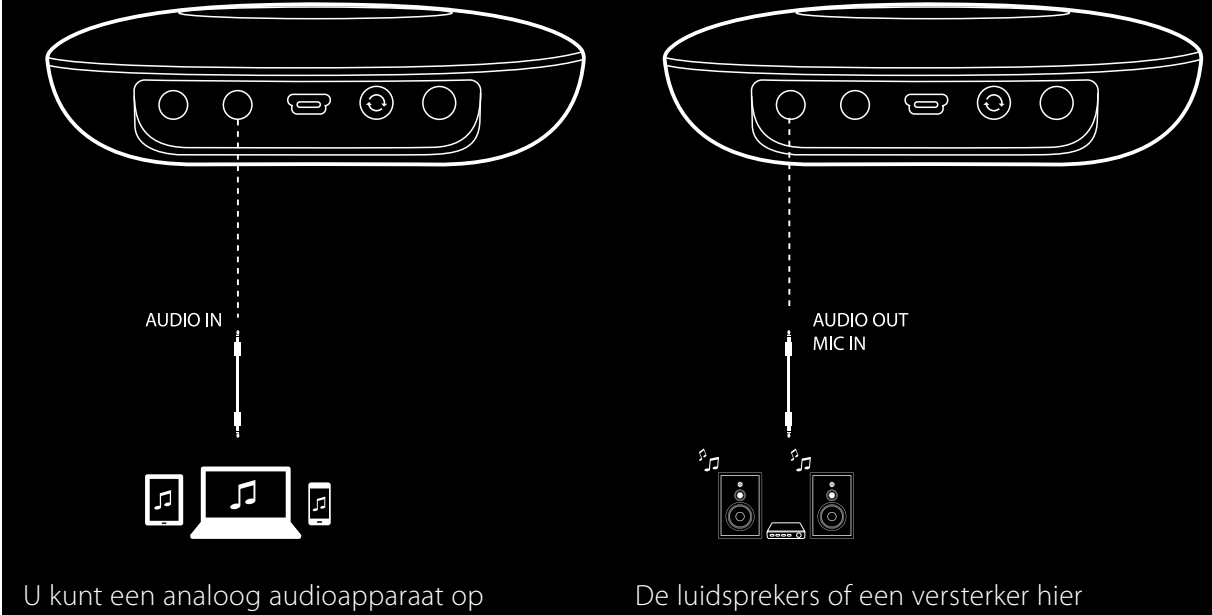

de Adapt aansluiten met een 3,5 mm stereokabel.

aansluiten via een 3,5 mm stereokabel. Dit is de enige manier om met een Adapt naar audio te luisteren..

# <span id="page-14-0"></span>WI-FI INSTELLEN - iOS®

### Gebruik van de Harman Kardon Controller App (iOS)

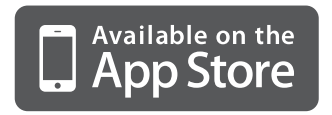

Download de Harman Kardon Controller app van de iTunes App Store voor compatibele Apple-producten.

Open de app door op het  $\Omega$  icoon te tikken.

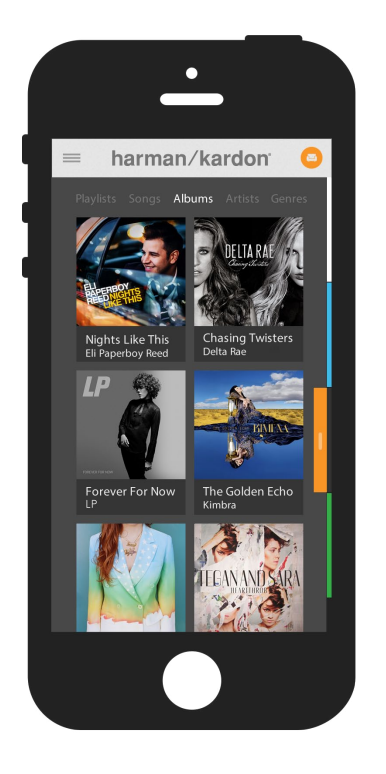

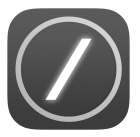

Harman Kardon Controller app icoon

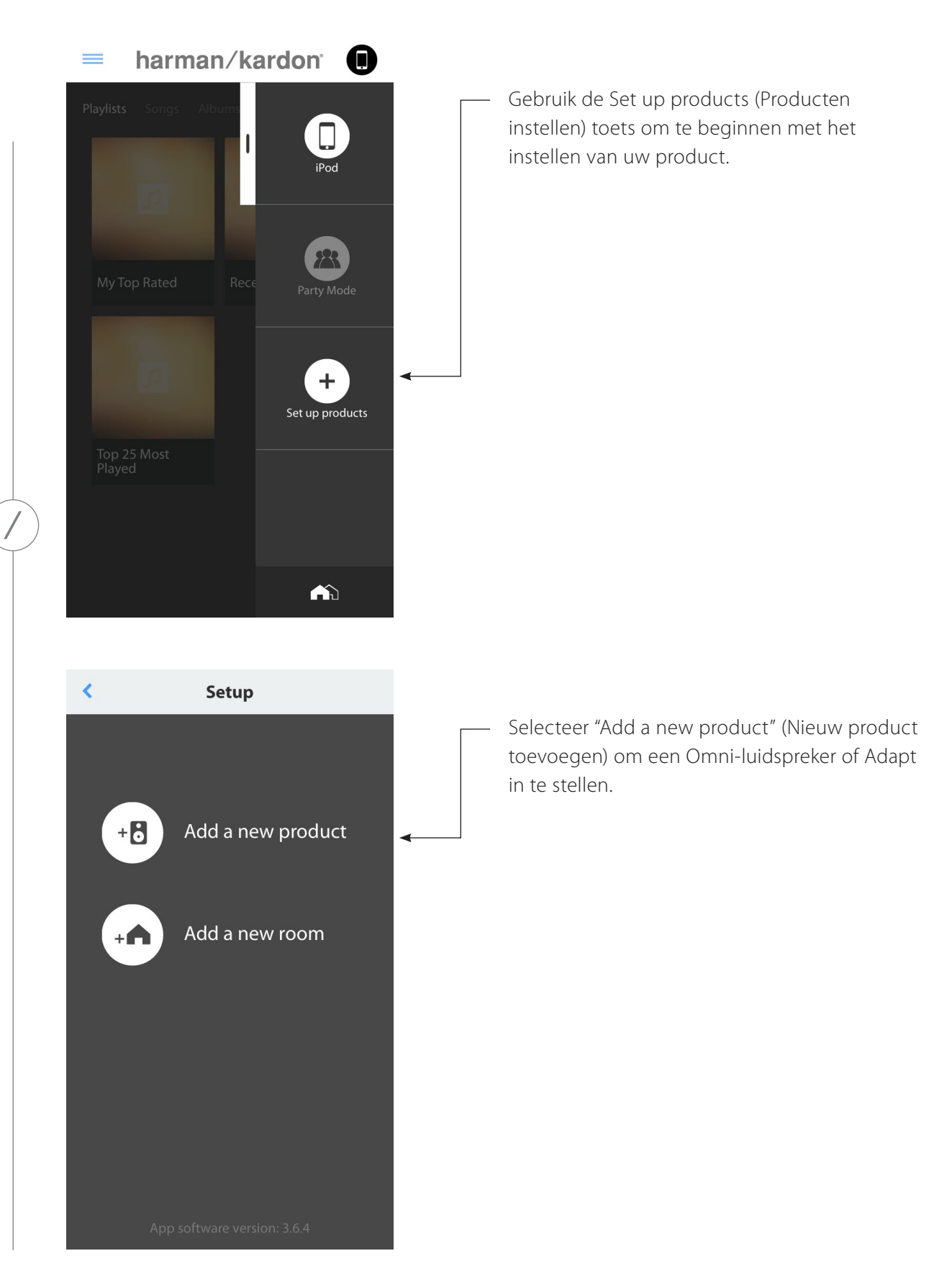

WI-FI INSTELLEN - iOS® WI-FI INSTELLEN - iOS®

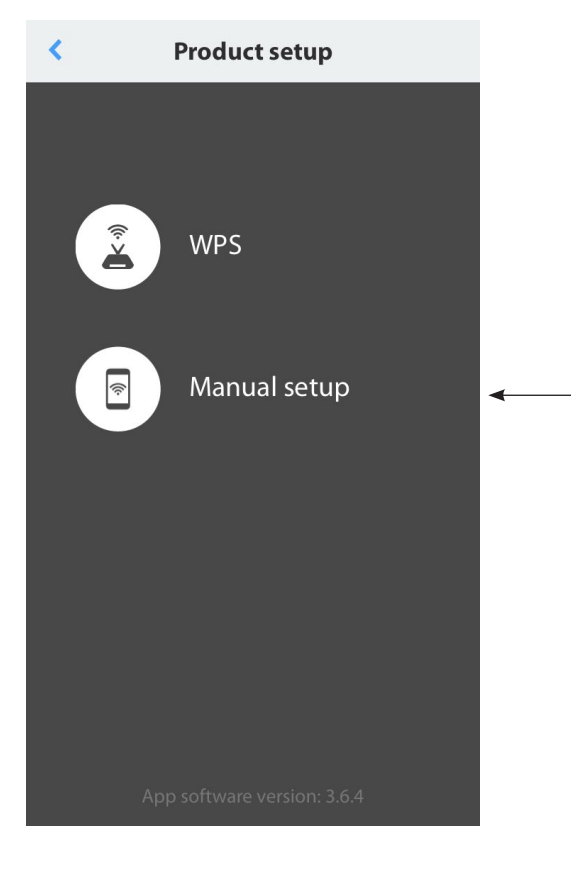

Selecteer "Manual setup" (Handmatige instellen). (Opmerking: WPS-instelling wordt behandeld in een aparte sectie op pagina 25)

 $\overline{\mathbf{C}}$ **Product setup Next** Press and hold the Reset button on your<br>product for 5 seconds. Wait until the Link button pulses on and off.

Volg de instructies op het scherm. Eerst uw product aansluiten en inschakelen. Wacht enkele seconden totdat het apparaat volledig is ingeschakeld en houd vervolgens de Resettoets op het onderpaneel van het apparaat 5 seconden ingedrukt. De LED van de Link-toets knippert enkele seconden snel, vervolgens langzaam en gaat dan aan en uit. Vervolgens het scherm naar links schuiven. De volgende aanwijzing wordt getoond.

Opmerking: De navigatie-stippen gaan oplichten om aan te geven welk scherm u ziet terwijl u de instructies doorloopt.

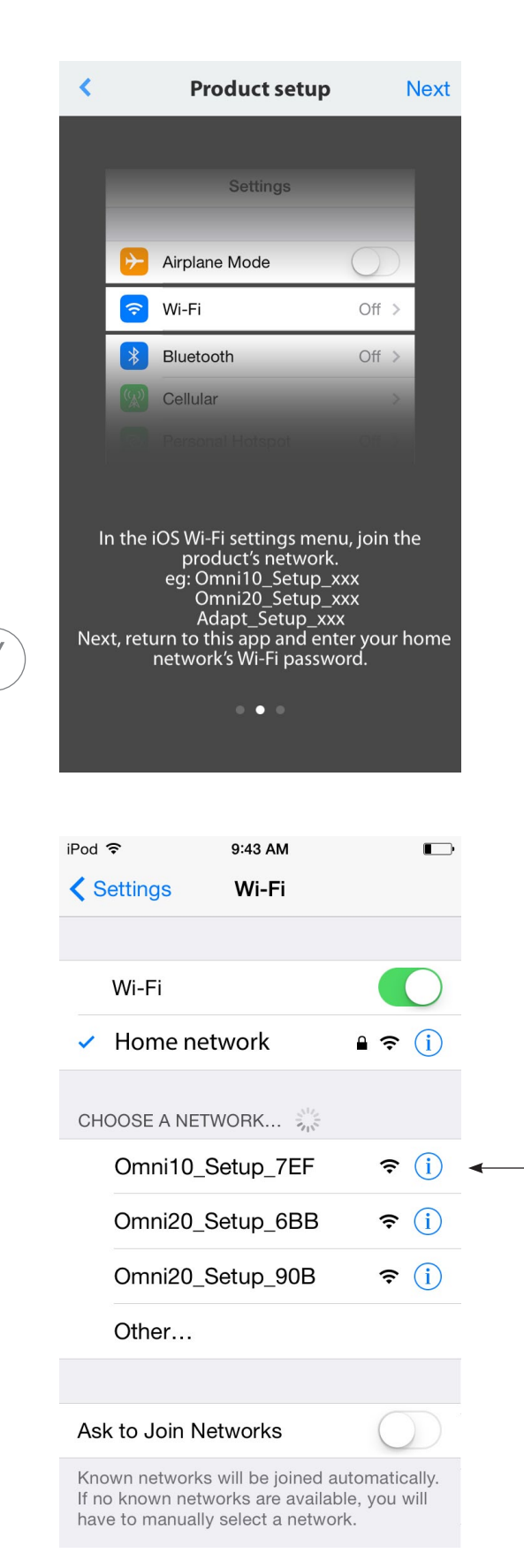

Volg de instructies van de app.

Nu de app verlaten en het iOS Instelmenu openen. Ga naar Wi-Fi setting (WiFiinstellingen) en zoek het netwerk van het product. Het netwerk selecteren om verbinding te maken. De naam van het netwerk begint met Omni 10\_Setup, Omni 20\_Setup of Adapt\_Setup. Na het aansluiten van het product gaat u terug naar de Harman Kardon Controller app.

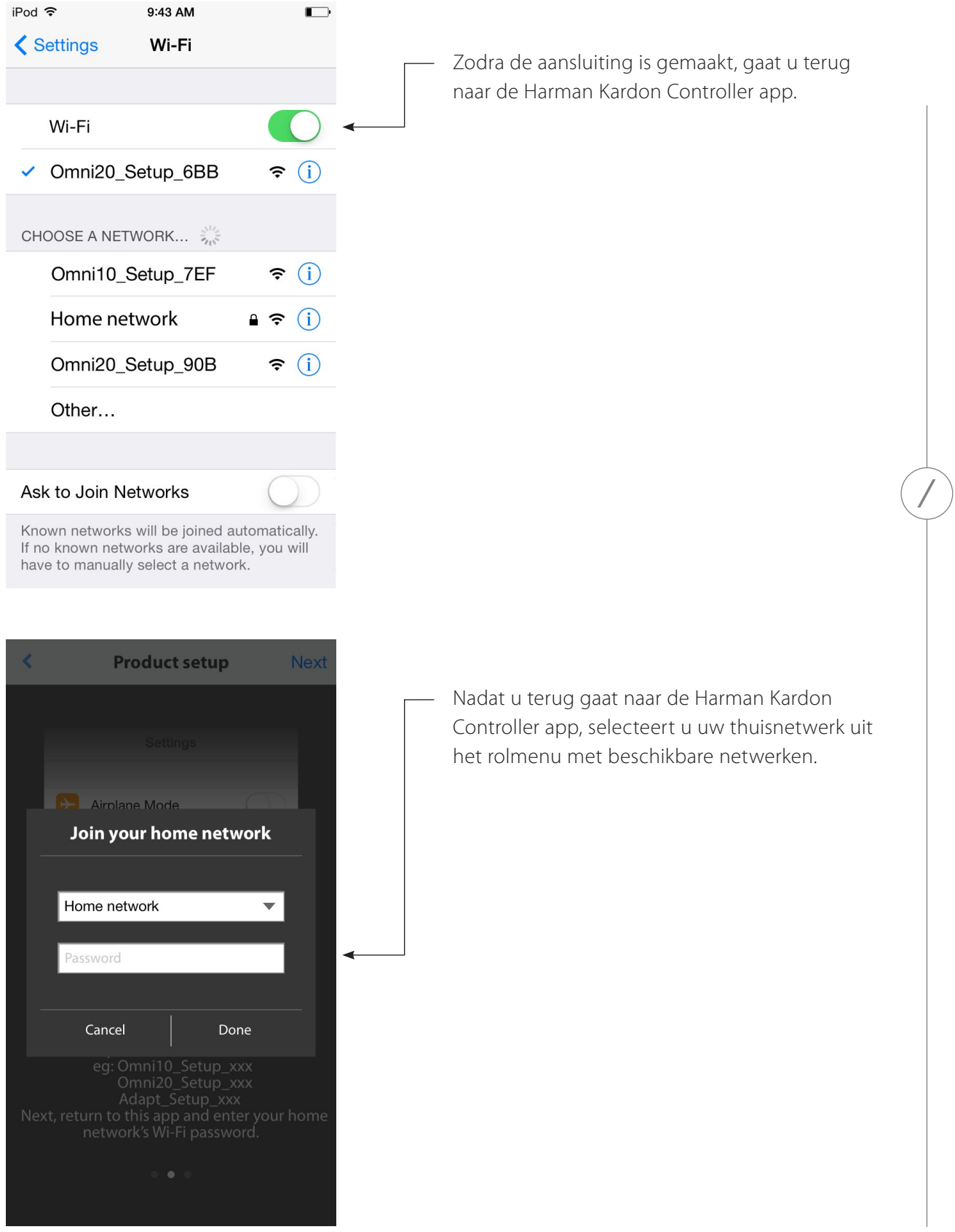

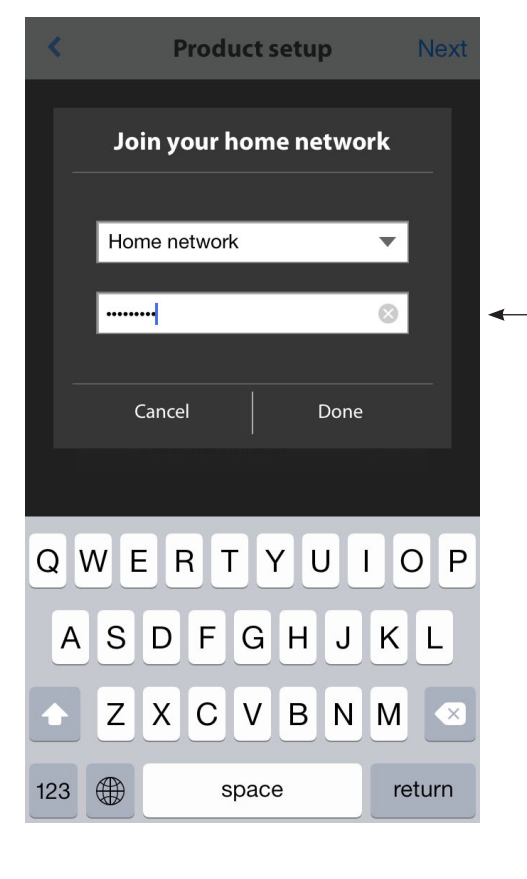

Selecteer het lege veld en typ het wachtwoord in voor uw thuisnetwerk. Wanneer u klaar bent drukt u op de toets "Done" (Gereed).

Als geen wachtwoord nodig is, is het veld voor het wachtwoord grijs. Selecteer de toets "Done" (Gereed) om verder te gaan.

Opmerking: WEP, WPA2 TKIP, en WPA2 AES beveiligingsprotocollen worden ondersteund.

Door op "Done" (Gereed) in de Select Router (Router selecteren)-pagina te drukken, wordt de router automatisch aangesloten en gaat u rechtstreeks naar deze pagina.

Ga naar scherm drie en u ziet de slash LED op de Link-toets maximaal een minuut knipperen. Wanneer het product is aangesloten op uw thuisnetwerk, zal de slash LED continu wit branden.

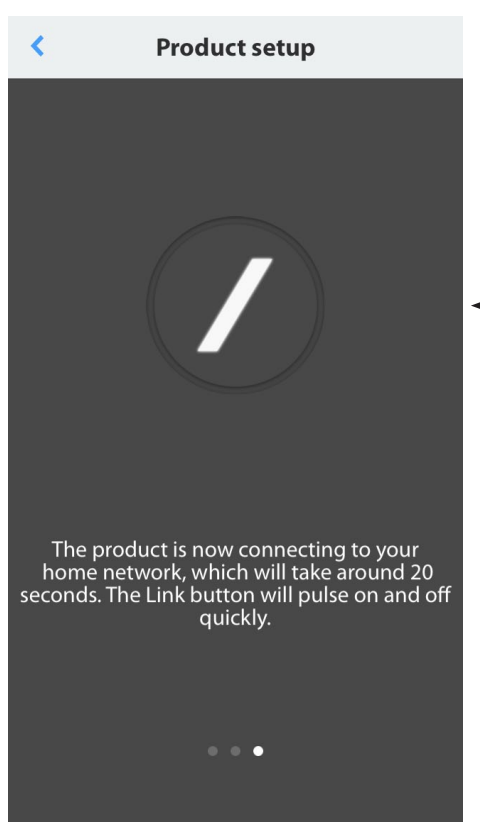

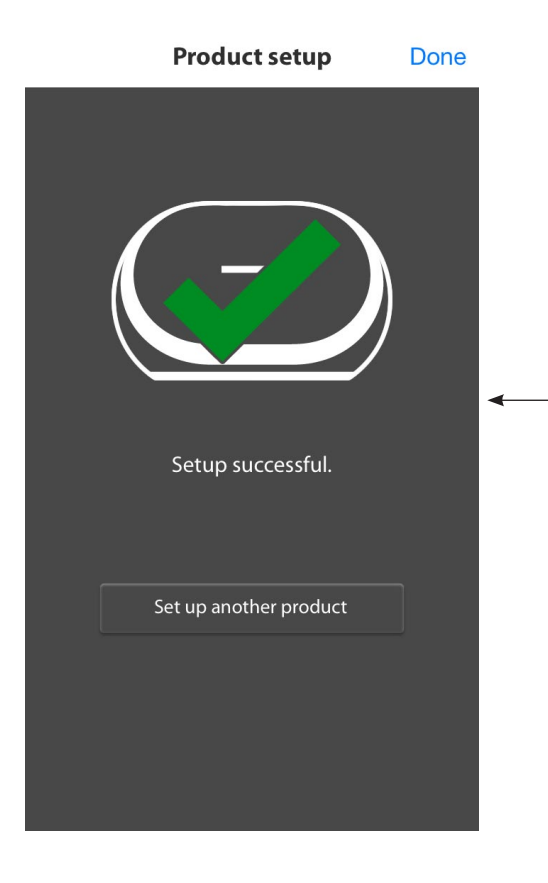

Retry

Uw product is nu aangesloten op Wi-Fi en klaar voor gebruik. Om een ander product in te stellen, tikt u op "Set up another product" (Een ander product instellen) en volgt u de instructies. Als u klaar bent, tikt u op "Done" (Gereed) in de rechter bovenhoek. U gaat nu terug naar het startscherm van de app.

**Product setup** Done Als de Link-toets aan en uit blijft knipperen, dan is uw product niet aangesloten op uw thuisnetwerk. Controleer uw netwerkwachtwoord en probeer het opnieuw.The product failed to join your home<br>network. Please check your home network and make<br>sure that you entered the correct password.

WI-FI INSTELLEN - iOS WI-FI INSTELLEN - iOS®

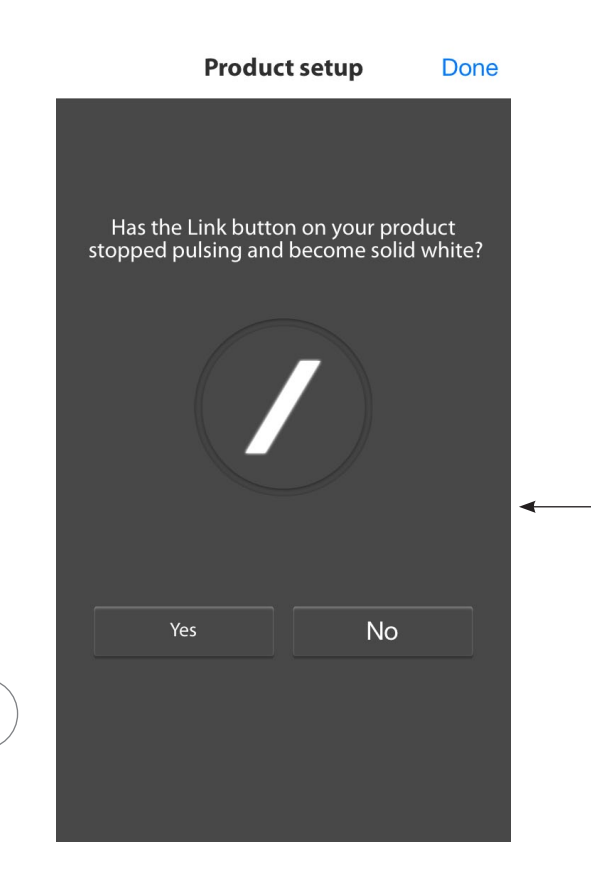

Normaal gesproken kan de Harman Kardon Controller app automatisch detecteren wanneer uw product zich aanmeldt bij het netwerk. Als het niet detecteert dat uw product is aangesloten, kan er een probleem zijn. Als de Link-toets stopt met knipperen en continu wit brandt, controleer dan of uw iOS-apparaat weer op uw thuisnetwerk is aangesloten.

WI-FI INSTELLEN - IOS® WI-FI INSTELLEN - iOS®

 $\overline{ }$ 

## <span id="page-22-0"></span>WI-FI INSTELLEN - Android™

Gebruik van de Harman Kardon Controller App (Android)

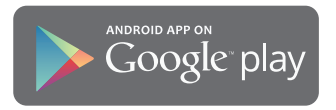

 $\mathbf{r}$ 

Download de Harman Kardon Controller app van Google Play voor compatibele Androidsmartphones en tablets.

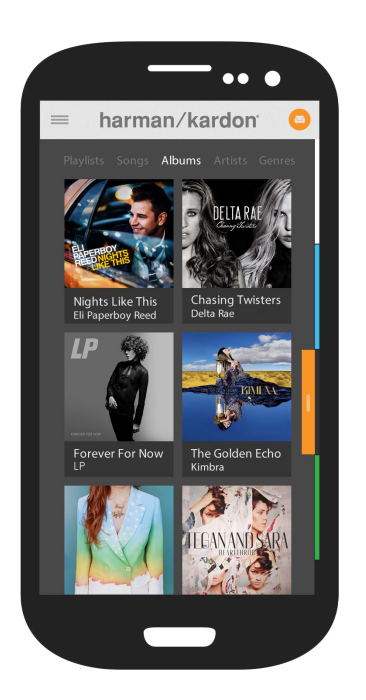

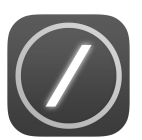

Open de Harman Kardon Controller app.

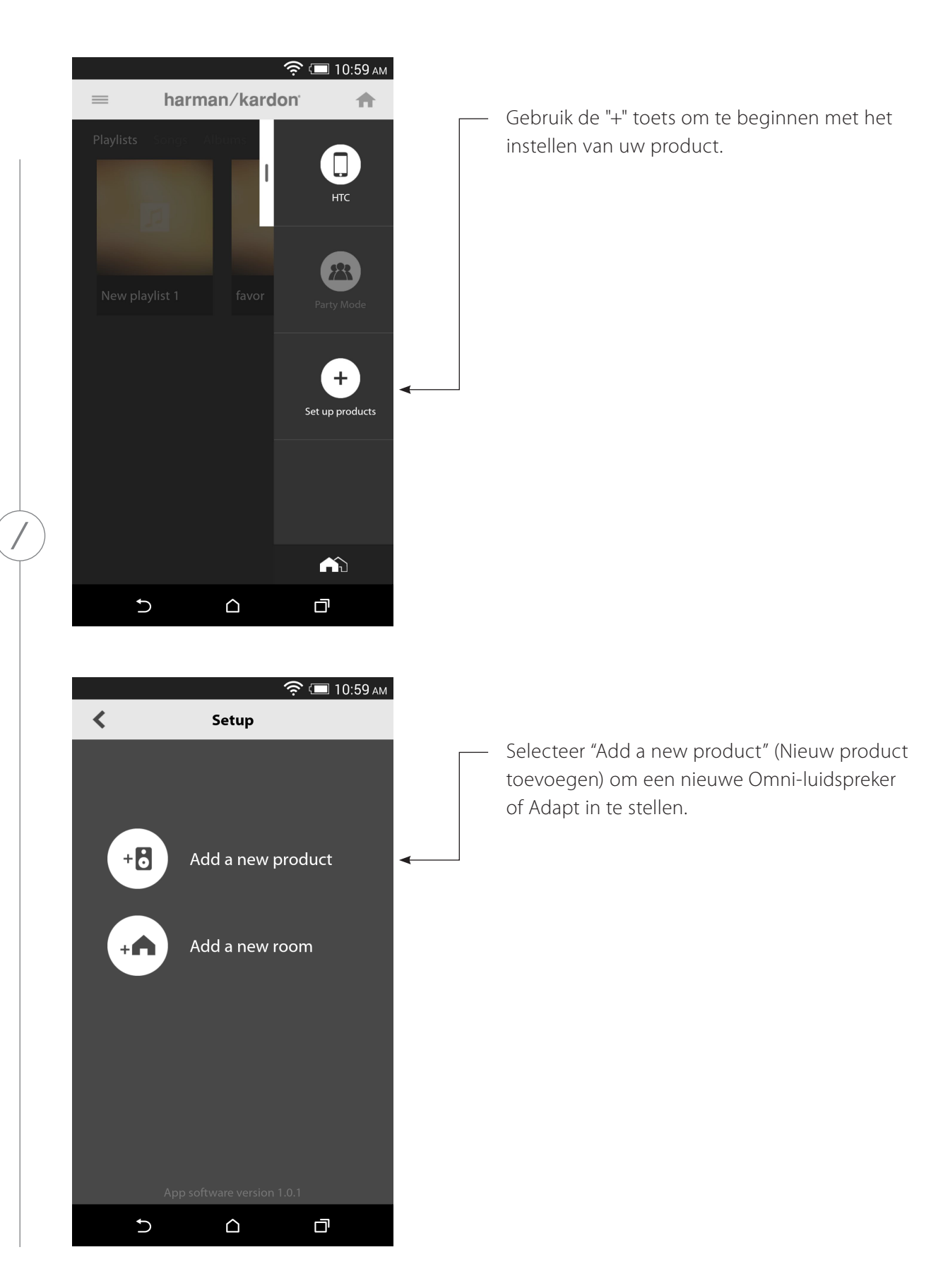

WI-FINSTELLEN - Android<sup>m</sup> WI-FI INSTELLEN - Android™

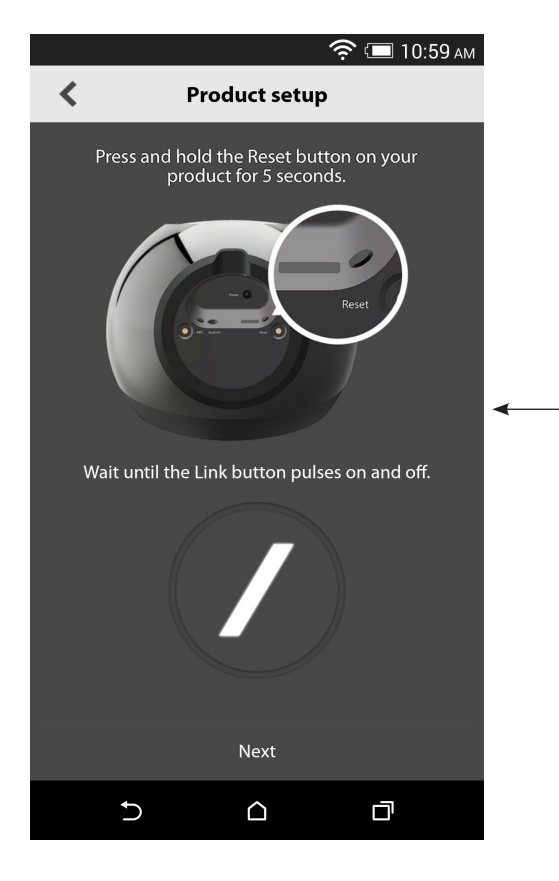

**Product setup** 

Omni10\_Setup\_837

Omni20\_Setup\_90B

Omni20\_Setup\_6BB

 $\cup$ 

 $\triangle$ 

 $\Box$ 

 $\overline{\mathbf{C}}$ 

 $\widehat{\mathbb{R}}$  10:59 AM

Volg de instructies op het scherm. Eerst uw product aansluiten en inschakelen. Wacht enkele seconden totdat het apparaat volledig is ingeschakeld en houd vervolgens de Resettoets op het onderpaneel van het apparaat 5 seconden ingedrukt. De LED van de Link-toets knippert enkele seconden snel, vervolgens langzaam en gaat dan aan en uit. Vervolgens het scherm naar links schuiven. De volgende aanwijzing wordt getoond.

in te stellen.

In de setup-modus zullen alle producten in de lijst verschijnen. Selecteer een product om het

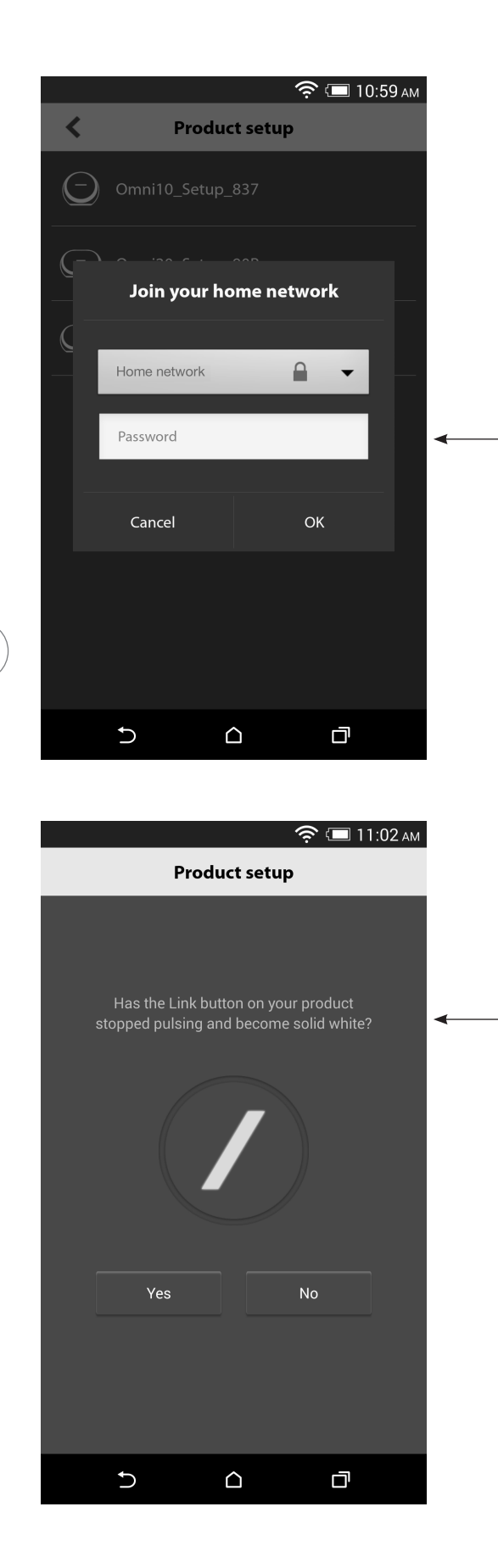

Selecteer uw thuisnetwerk uit het rolmenu met beschikbare netwerken. Selecteer vervolgens het lege veld en typ het wachtwoord in voor uw thuisnetwerk. Wanneer u klaar bent drukt u op de toets "Done" (Gereed).

Opmerking: WEP, WPA2 TKIP, en WPA2 AES beveiligingsprotocollen worden ondersteund.

De slash LED op de Link-toets gaat maximaal 1 minuut snel knipperen. Wanneer het product is aangesloten op uw thuisnetwerk, zal de slash LED continu wit branden.

Opmerking: Als de Link-toets aan en uit blijft knipperen, dan is uw product niet aangesloten op uw thuisnetwerk. Controleer uw netwerkwachtwoord en probeer het opnieuw.

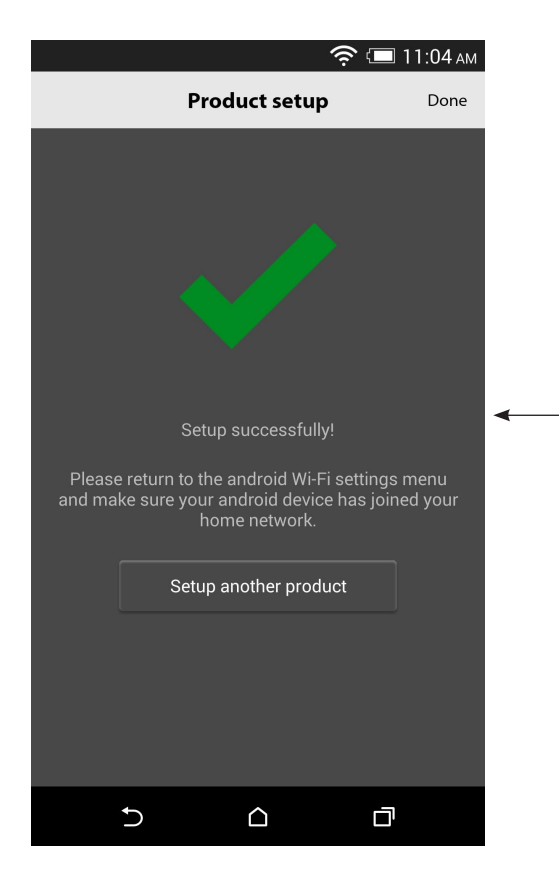

Uw product is nu aangesloten op Wi-Fi en klaar voor gebruik. Om een ander product in te stellen, tikt u op "Set up another product" (Een ander product instellen) en volgt u de instructies. Als u klaar bent, tikt u op "Done" (Gereed) in de rechter bovenhoek. U gaat nu terug naar het startscherm van de app. Als de Link-toets wit gaat branden, en u hebt op de toets "Yes" (Ja) gedrukt, krijgt u het volgende scherm te zien. Dit geeft aan dat uw instelling is gelukt en dat u het product kunt gebruiken of een ander product kunt instellen.

### <span id="page-27-0"></span>WPS

WPS

WPS is een eenvoudige manier om uw systeem op uw thuisnetwerk aan te sluiten. Mogelijk biedt uw router ondersteuning voor WPS. Controleer of het apparaat een WPS-logo @ heeft of dat de letters WPS op uw router staan. De Omni 10, Omni 20 en Adapt ondersteunen zowel WPS-PBC en de WPS-PIN-modi. Als uw router WPS-PBC ondersteunt, is het de eenvoudigste manier om de Wifi-verbinding te maken.

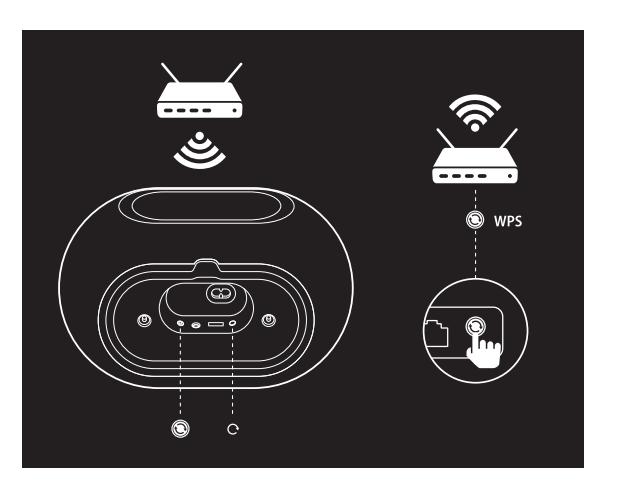

Verbinding maken met uw thuisnetwerk via de WPS-PBC-modus:

- 1. Druk op de WPS-toets op uw router.
- 2. Binnen een minuut drukt u 2 seconden op de WPS-toets op de Omni 10, Omni 20, of Adapt.
- 3. De LED van de Link-toets knippert snel voor maximaal een minuut. Als de LED stopt met knipperen en wit blijft branden, is uw product aangesloten op uw thuisnetwerk.

Verbinding maken met uw thuisnetwerk via de WPS-PIN-modus:

- 1. Gebruik een webbrowser om naar de instelpagina van uw router te navigeren.
- 2. De WPS-toets op de Omni 10, Omni 20, of Adapt 3 seconden ingedrukt houden.
- 3. 12345670 invoeren in de WPS-PIN-sectie van de instelpagina van uw router.
- 4. De LED van de Link-toets knippert snel voor maximaal een minuut. Als de LED stopt met knipperen en wit blijft branden, is uw product aangesloten op uw thuisnetwerk.

## <span id="page-28-0"></span>KAMERINSTELLING

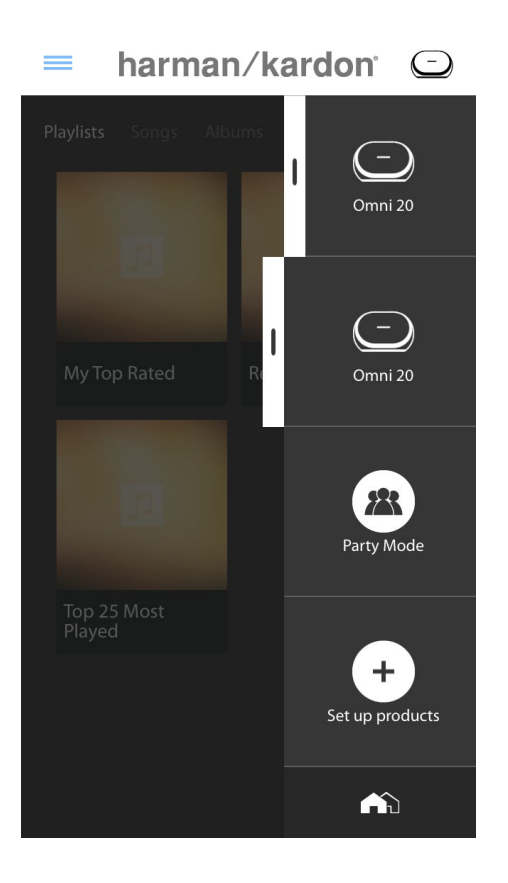

Kamers (Rooms) is een handige manier om een groep luidsprekers voor een ruimte in te stellen, of de luidsprekers een speciale naam te geven. Aparte producten of meerdere producten kunnen worden gegroepeerd voor afzonderlijke kamers. Druk op de "Set up products" (Producten instellen)-toets op het startscherm van de app om een kamer in te stellen.

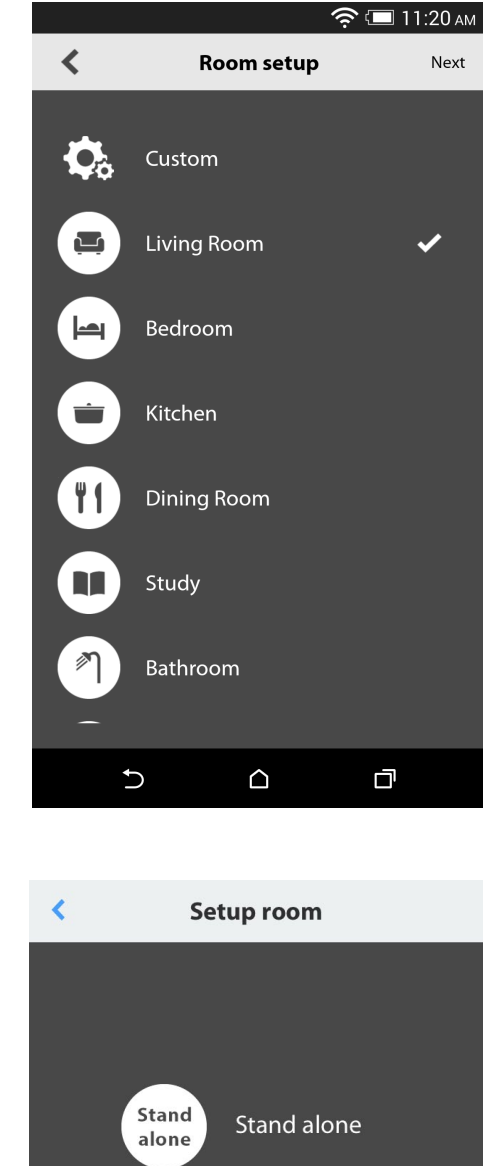

KAMERINSTELLING

KAMERINSTELLING

Kies vervolgens welk type kamer u wilt instellen. "Stand alone" kamers bestaan uit een enkel product, terwijl de stereo-paar kamers bestaan uit twee producten. Stereo-paren moeten bestaan uit twee producten van hetzelfde type, dat wil zeggen twee Omni 10s, twee Omni 20s, of een Adapt.

Opmerking: Selecteer de optie die u wilt configureren. Als u Custom (Aangepast) selecteert, moet u een specifieke naam toevoegen om deze te tonen.

 $2.0$ Stereo pair

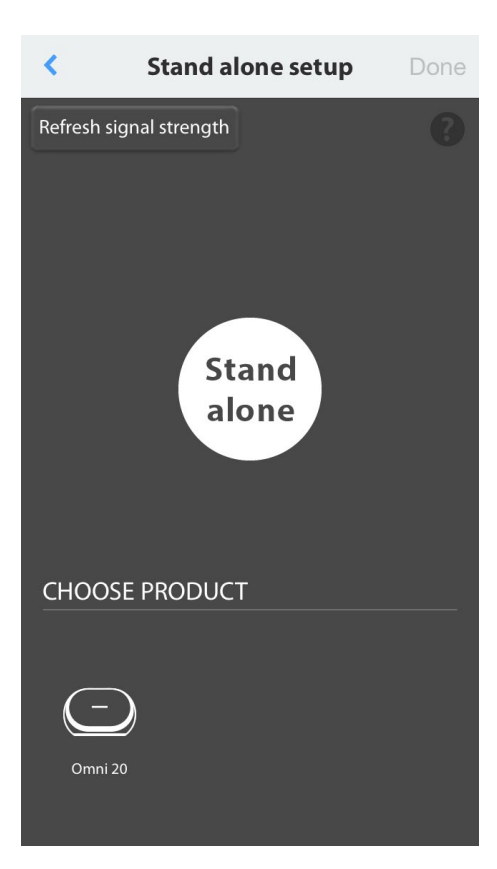

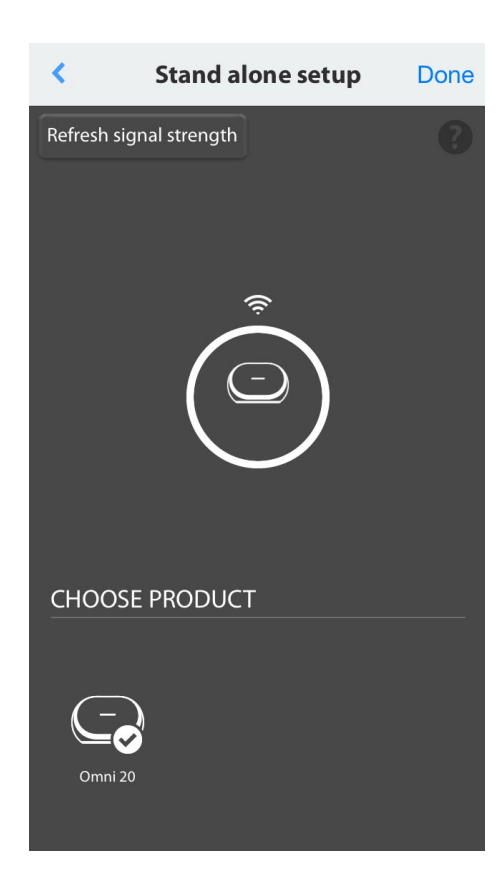

Na het selecteren van een kamertype, wordt een lijst met beschikbare producten onderaan in het scherm getoond. Selecteer een van deze producten voor het instellen van een standalone kamer.

Opmerking: Als op enig moment uw luidspreker de verbinding met het netwerk verliest, de voorgaande stappen opnieuw uitvoeren en op de toets "Refresh signal strength" (Signaalsterkte vernieuwen) in de linker bovenhoek drukken.

Na het selecteren van een product uit de lijst, wordt het icoon van het product in het midden van het scherm getoond, samen met de WiFi-signaalsterkte. Na bevestiging dat u het juiste product hebt geselecteerd, kiest u "Done" (Gereed) in de rechter bovenhoek van het scherm.

Let op de WiFi-signaalsterkte. Als het signaal zwak is, moet u het product mogelijk dichter bij uw WiFi-router plaatsen of uw WiFi-netwerk uitbreiden. Nadat u het dichter bij uw WiFinetwerk hebt geplaatst, altijd eerst op de toets "Refresh signal strength" (Signaalsterkte vernieuwen) drukken om te controleren of de signaalsterkte is toegenomen.

Opmerking: Het wordt aanbevolen dat de signaalsterkte ten minste twee balken aangeeft. Een zwak signaal kan de prestaties nadelig beïnvloeden.

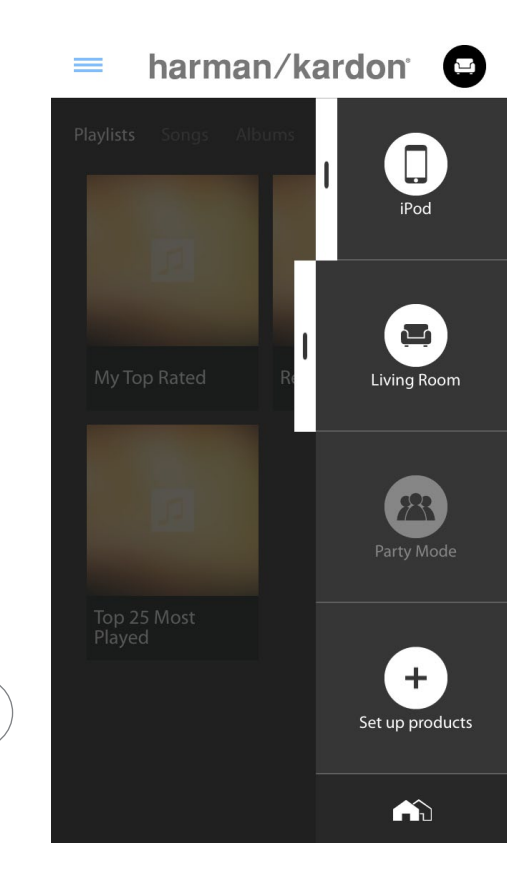

Van nu af aan zullen de geconfigureerde kamers, in plaats van hun aparte producten, in de zijbalk van het startscherm van de app verschijnen. Wanneer u muziek naar een kamer streamt, zullen alle luidsprekers in die kamer geluid weergeven.

KAMERINSTELLING KAMERINSTELLING  $\overline{\phantom{a}}$ 

### <span id="page-32-0"></span>STEREO-PAAR INSTELLEN

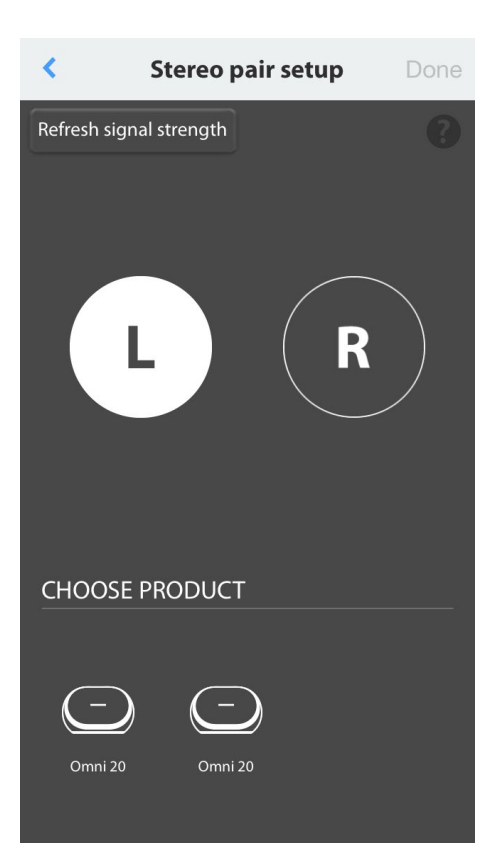

Om een stereo-paar op te stellen, moeten twee producten worden geselecteerd als linker en rechter kanalen. Selecteer L, en selecteer dan een product onderaan in het scherm. Selecteer vervolgens R en selecteer het andere producten onderaan in het scherm. Wanneer u een product onderaan in het scherm selecteert, gaat de LED van de Link-toets drie keer op dat specifieke product knipperen. Controleer of u de juiste producten hebt geselecteerd voor linker en rechter kanalen, selecteer vervolgens Done (Gereed).

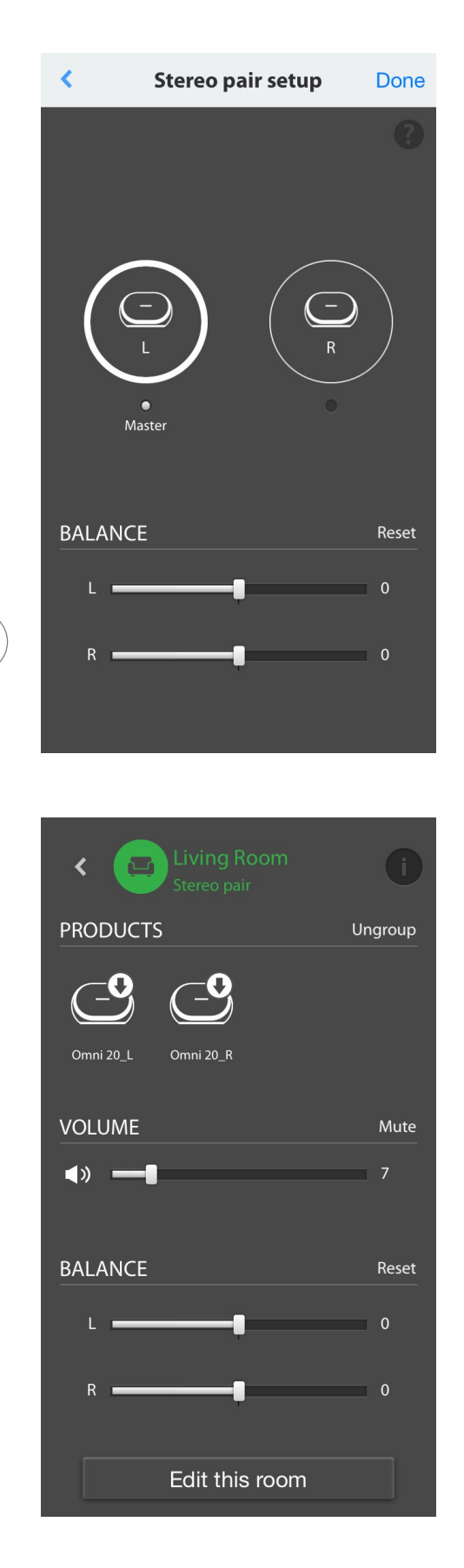

Vervolgens moet u een van de producten selecteren als "Master". Het Master-product is belangrijk; selecteer het product dat het meest toegankelijk is.

Bij producten in een stereo-paar die geen Master zijn, wordt de Bluetooth® en AUXingang uitgeschakeld, en de LED op de buitenste ring van het product zal niet branden.

Nu kunt u de linker/rechter balans van het stereo-paar instellen. De balans wordt gebruikt om te compenseren voor verschillen in volume tussen de linker en rechter luidsprekers. Als u een luidspreker verder van de luisterpositie moet plaatsen, kunt u het volume verhogen.

Om een kamer uit het systeem te verwijderen en de gerelateerde groepen op te heffen, selecteert u de kamer in de rechter zijbalk van het hoofdscherm van de app. Nogmaals aantikken om het menu met afspeelregelaars te openen. Selecteer de toets Ungroup (Groep opheffen) rechts van het stand-alone of stereopaar icoon. De kamer wordt gewist en de aparte producten worden nu weergegeven.

Zodra de toets Ungroup verdwijnt, tikt u op het Stereo-paar icoon. Vervolgens een kamer kiezen en selecteer "Edit This Room" (Deze kamer bewerken). Dit stelt u in staat die kamer te hernoemen of het icoon voor die kamer te veranderen. U kunt ook "Delete This Room" (Verwijder deze kamer) selecteren om de kamer te wissen en de aparte producten te tonen.

# <span id="page-34-0"></span>DE LUIDSPREKERS PLAATSEN

Plaats de luidspreker op een stevige en vlakke ondergrond. Zorg ervoor dat het oppervlak en de montagesteunen het gewicht van de Omni 10 of Omni 20 kunnen dragen.

- • Plaats de luidspreker niet op een dik tapijt.
- Plaats de luidspreker niet in extreem warme of koude plaatsen, dicht bij de verwarming of warmte-uitlaten, of in direct zonlicht.

Voor een optimale opstelling van het stereo-paar systeem, plaatst u de luidsprekers in een cirkel rondom de luisterpositie. De luidsprekers moeten naar de luisterpositie worden gericht. Plaats de luidsprekers op dezelfde hoogte, bij voorkeur ongeveer ter hoogte van de oren van de luisteraar.

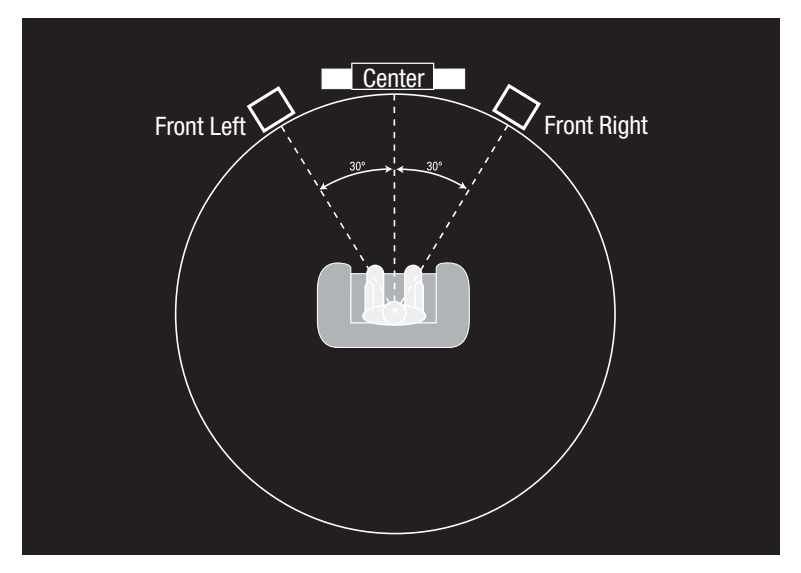

Plaatsing van de luidspreker

# <span id="page-35-0"></span>BEDIENING VAN UW OMNI 10, OMNI 20, ADAPT

#### WiFi-streaming via de Harman Kardon Controller app

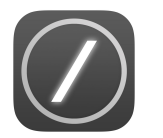

De Harman Kardon Controller app heeft een eenvoudig te gebruiken interface voor het streamen van uw muziek naar uw producten. Al uw beschikbare muziek wordt op het startscherm weergegeven. De zijbalk rechts heeft bedieningsregelaars voor kamers en luidsprekers.

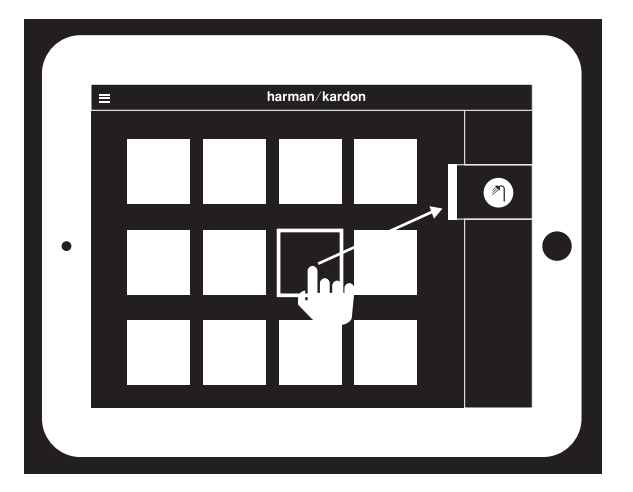

Selecteer een nummer en sleep het naar de kamer of de luidspreker die u wilt gebruiken. De muziek wordt binnen enkele seconden afgespeeld op de geselecteerde producten. Het icoon van de kamer of luidspreker verandert van kleur om aan te geven dat de muziek wordt gestreamd.

U kunt afzonderlijke kamers of luidsprekers ook uit de zijbalk selecteren. De betreffende iconen verschijnen om de keuze aan te geven. Als u vervolgens op een nummer tikt, zal het artwork van het nummer naar de gekozen kamer zweven en direct worden afgespeeld.

Behalve de nummers is er een icoon met drie stippen. Selecteer dit voor aanvullende wachtrijafspeelmogelijkheden:

Play now (Nu afspelen): Stop het afspelen van het huidige nummer (indien van toepassing) en start de weergave van dit nummer.

Play next (Volgende afspelen): Voeg dit nummer toe aan de wachtrij voor weergave nadat het huidige nummer is afgespeeld.

Add song to queue (Nummer aan wachtrij toevoegen): Dit nummer aan het einde van de wachtrij toevoegen.

Replay the queue (Herhaal wachtrij): Verwijder alle nummers in de wachtrij en begin het afspelen van dit nummer.

Selecteer een kamer of groep uit de zijbalk van de app om de bedieningsregelaars te openen. Selecteer het icoon voor de afspeel-wachtrij om de huidige wachtrij te bekijken. Selecteer individuele nummers in deze lijst om ze direct af te spelen, of sleep ze van het scherm om ze te verwijderen. U kunt de volledige wachtrij ook wissen door Clear all (Alles wissen) in de rechter bovenhoek van het scherm te selecteren.

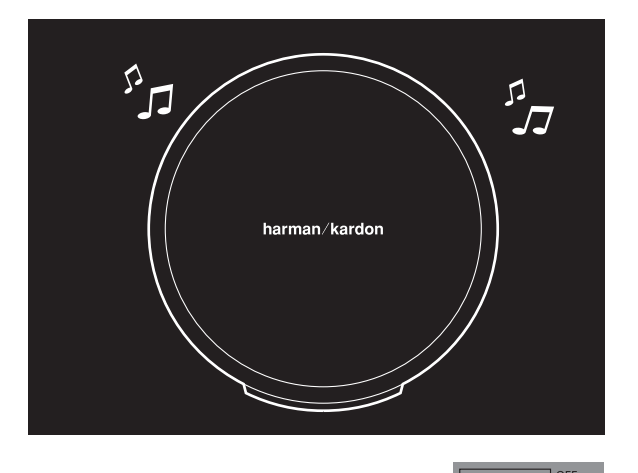

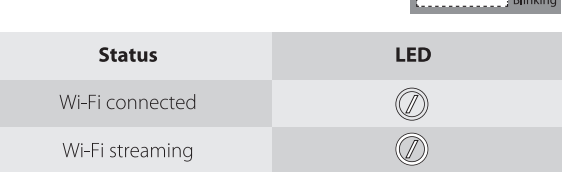

Extra regelaars zijn beschikbaar in het menu met afspeelregelaars:

Previous (Vorige): Selecteer deze optie om naar het begin van het huidige nummer te gaan, of selecteer deze tweemaal om naar het begin van het vorige nummer te gaan.

Play/Pauze (Afspelen/Pauze): Selecteer deze optie om het afspelen van het huidige nummer te pauzeren, of om afspelen van het huidige nummer na een pauze te hervatten.

Next (Volgende): Selecteren om naar het begin van het volgende nummer gaan.

Volume: Selecteren om de volumeregelaars te openen.

Queue (Wachtrij): Selecteren om de afspeelwachtrij te openen en te bewerken.

De inhoud opgeslagen op uw iOS of Androidapparaat is standaard zichtbaar in de app. Druk op de music source (muziekbron)-toets in de linker bovenhoek van de app om de zijbalk met inhoud te openen. Deze balk verschijnt vanaf de linkerkant en bevat extra inhoud-opties, zoals geïntegreerde streaming diensten.

#### <span id="page-37-0"></span>Het volume regelen  $\mathbf I$

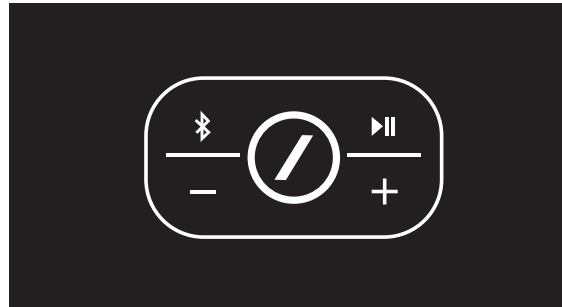

Er zijn twee manieren om het volume op de Omni 10 en de Omni 20 te regelen: op de + toets drukken om het volume te verhogen of de toets drukken om het volume te verlagen.

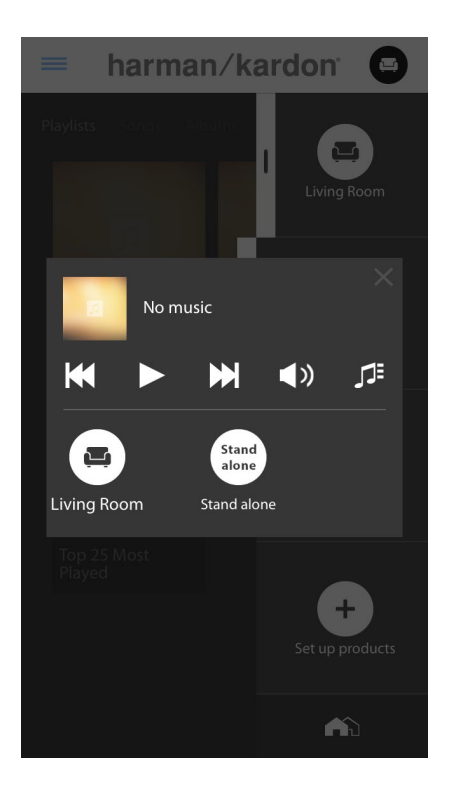

U kunt het volume ook in de Harman Kardon Controller app regelen. Selecteer een kamer of groep uit de zijbalk van de app om de afspeelregelaars te openen. Selecteer het volume-icoon om een volumeregelaar te openen om het volume van elke ruimte of luidspreker afzonderlijk te regelen.

U kunt ook de fysieke volumeknoppen van uw telefoon of tablet gebruiken om het volume van de geselecteerde kamer of luidspreker te regelen.

#### Het geluid dempen

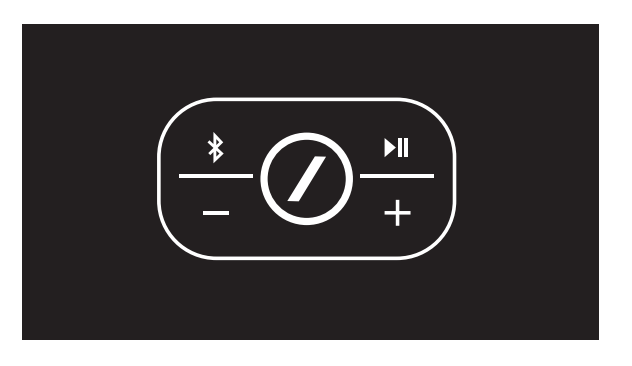

U kunt de Omni 10 of Omni 20 dempen door gelijktijdig op de Volume+ en Volume- te drukken, of door op de Mute (Demping)-toets in het afspeelregelpaneel in the Controller app te drukken. Het aanpassen van het volume zal het geluid weer inschakelen.

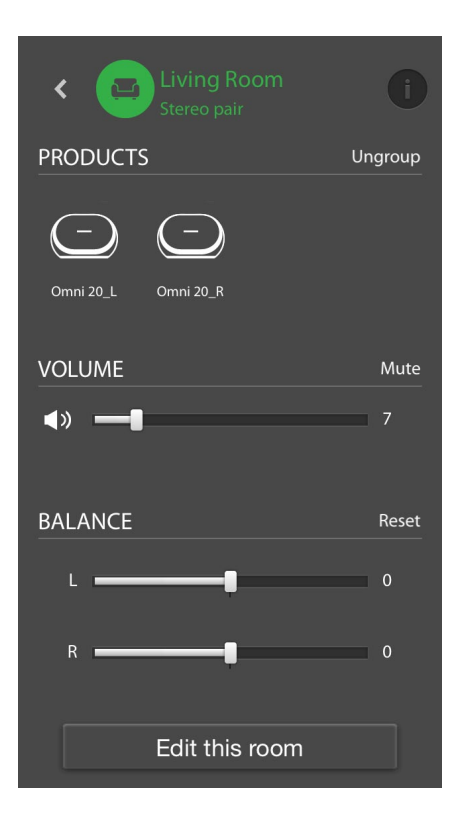

### <span id="page-38-0"></span>Kamers of luidsprekers koppelen

Een van de belangrijkste functies van de Harman Kardon Wireless HD Audio System is de mogelijkheid om muziek door uw hele huis te versturen. Dit wordt gedaan door verschillende producten of kamers samen te koppelen.

Om kamers of individuele producten met de Harman Kardon Controller app te verbinden, tikt u op de link-toets onderaan de rechter zijbalk. U ziet keuzestippen verschijnen naast elk product of kamer. Selecteer welke kamers of producten u met elkaar wilt verbinden, en tik weer op link-toets. De muziek uit de eerste geselecteerde streaming-groep, kamer of product wordt naar alle geselecteerde kamers gestuurd. Om wijzigingen aan te brengen of de verbinding te verbreken, drukt u opnieuw op de link-toets en dan op de kamers of producten die u wilt ontkoppelen. Als u klaar bent met uw instelling, nogmaals op de link-toets tikken.

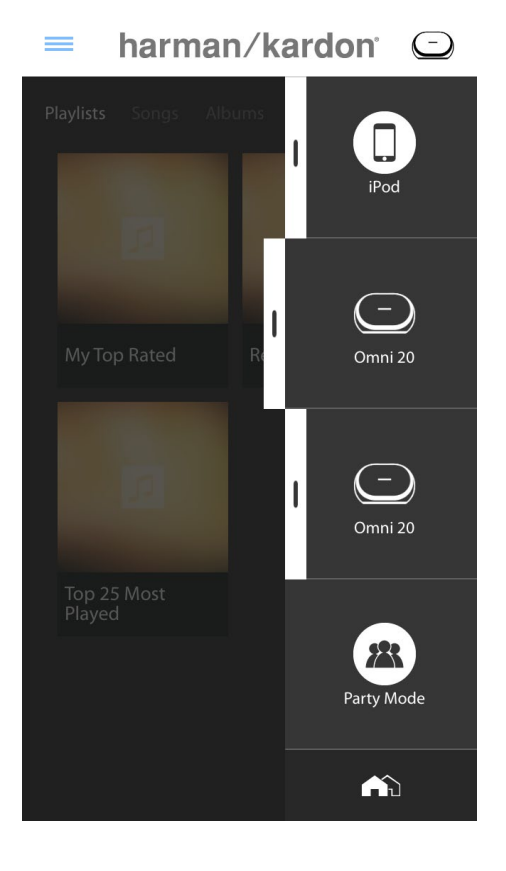

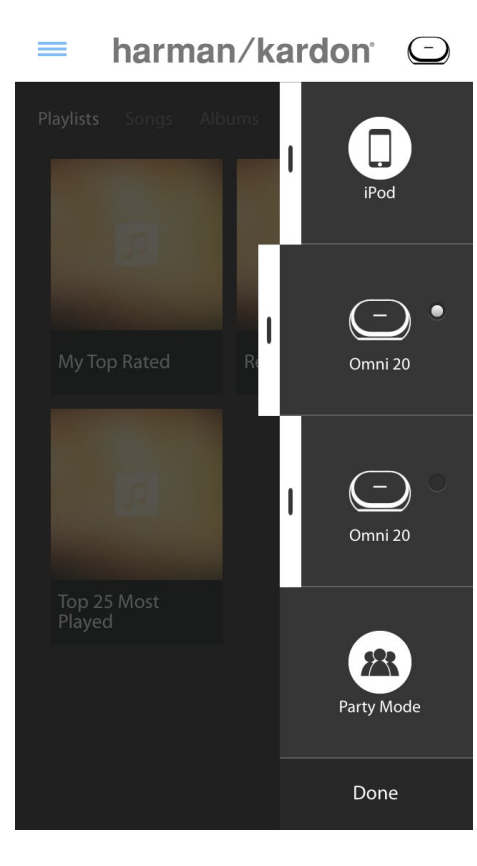

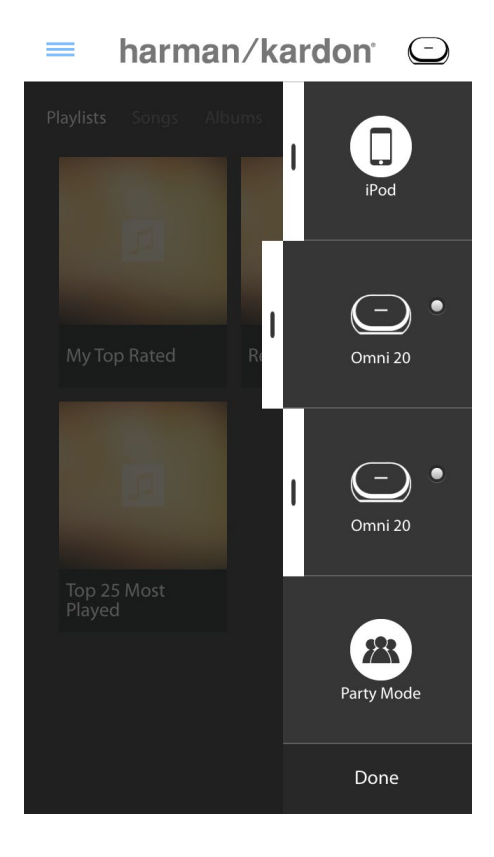

<span id="page-39-0"></span>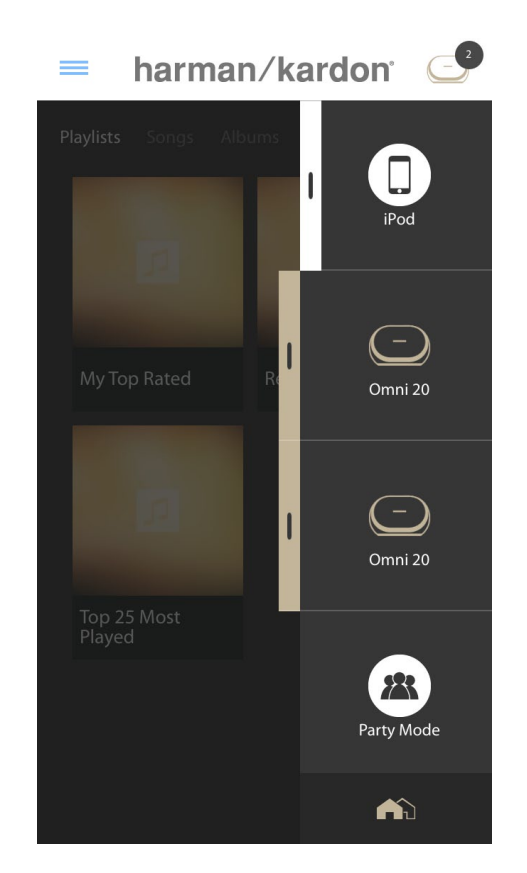

Het koppelen en ontkoppelen kan ook worden gedaan met de Link-toets van het product (zie Gebruik van de Link-toets op pagina 40)

De verschillende kleuren vertegenwoordigen verschillende kamers.

Kamers die gekoppeld zijn hebben dezelfde kleur en worden als zodanig gemarkeerd. De kleur is willekeurig en duidt niet op een specifieke functie.

#### ı Party-modus

De Party-modus groeperen alle producten in uw huis en spelen dezelfde muziek op elke luidspreker.

Om de Party-modus van de Harman Kardon Controller app in te schakelen, begint u met het streamen van muziek naar de gewenste groep, ruimte of het product, en tikt u op de Partymodus-toets onderaan de zijbalk aan de

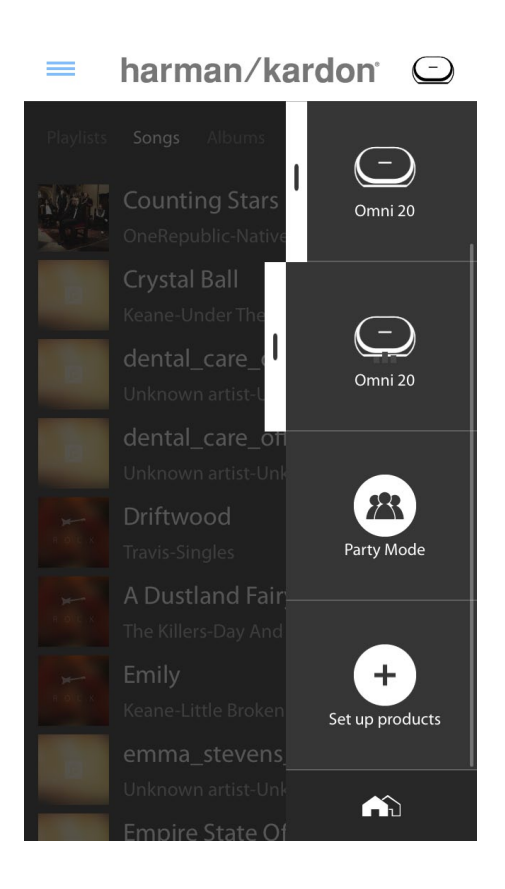

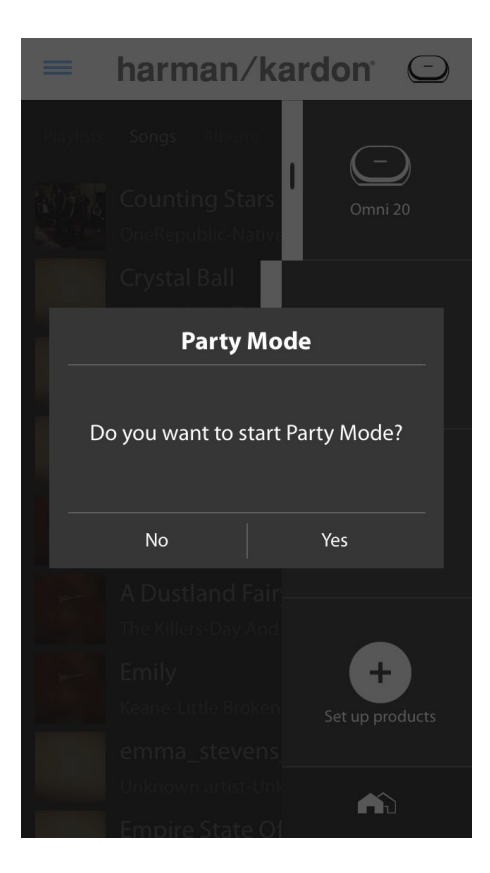

<span id="page-40-0"></span>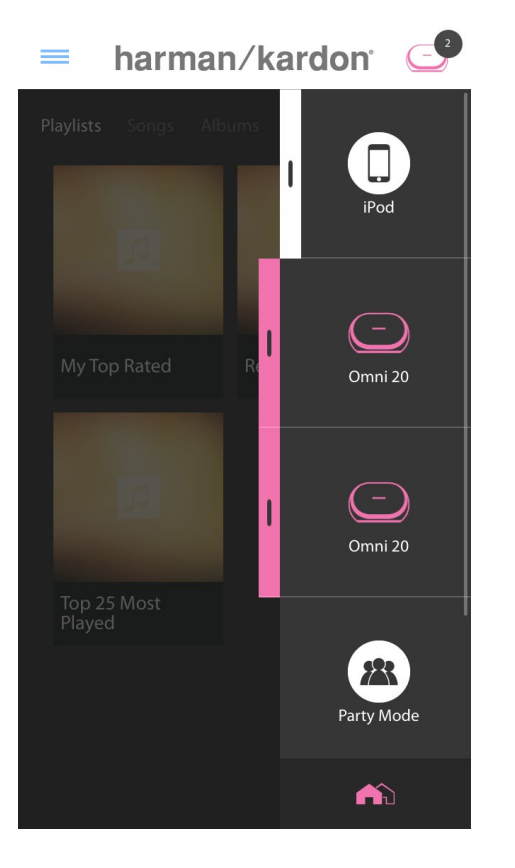

rechterkant van het scherm. De muziek wordt in elke kamer afgespeeld. Opnieuw op de Partymodus-toets tikken om de Party-modus uit te schakelen. U kunt ook afzonderlijke kamers of producten uit de Party-modus streaming-groep verwijderen met groeptoets op de zijbalk (zie Kamers of luidsprekers koppelen op pagina 36), of door op de Linktoets van de afzonderlijke producten te tikken (zie Gebruik van de Link-toets op pagina 40).

#### Gebruik van Third Party Apps via Bluetooth®

De Omni 10, Omni 20, en Adapt zijn voorzien van Bluetooth® voor audiostreaming vanaf verschillende apps. Als uw Omni 10 of Omni 20 als stereo-paar zijn gekoppeld, wordt geluid van de master-luidspreker automatisch naar de andere verzonden.

Om uw telefoon of tablet aan uw product te koppelen, de Bluetooth®-toets drie seconden ingedrukt houden.

De Link-toets gaat blauw knipperen.

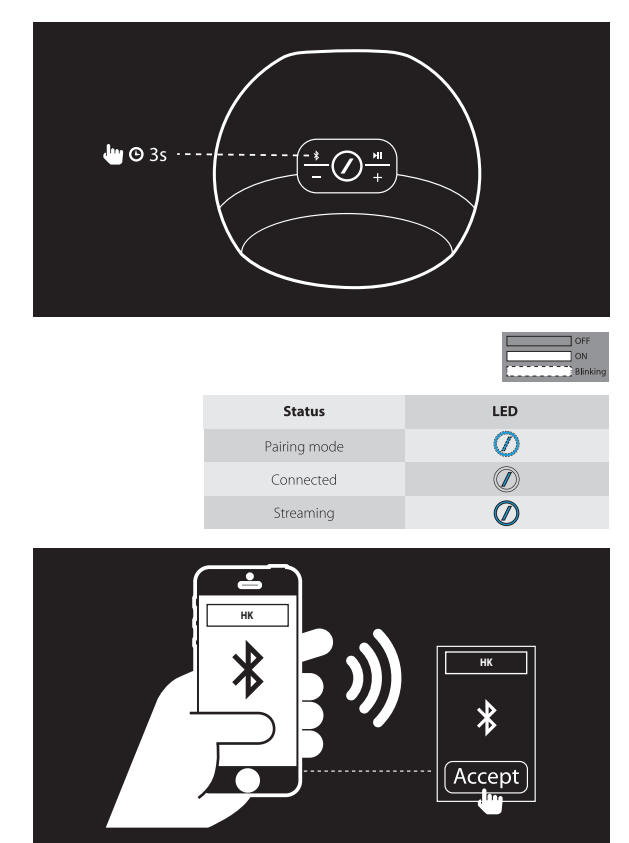

Ga naar het Bluetooth® instelmenu van uw telefoon of tablet en selecteer Omni 10, Omni 20, of Adapt om te koppelen en aan te sluiten. U hoeft slechts eenmaal te koppelen met elke telefoon of tablet die u wilt gebruiken. Hierna kunt u uw product rechtstreeks selecteren vanaf de Bluetooth® instelpagina om deze aan te sluiten.

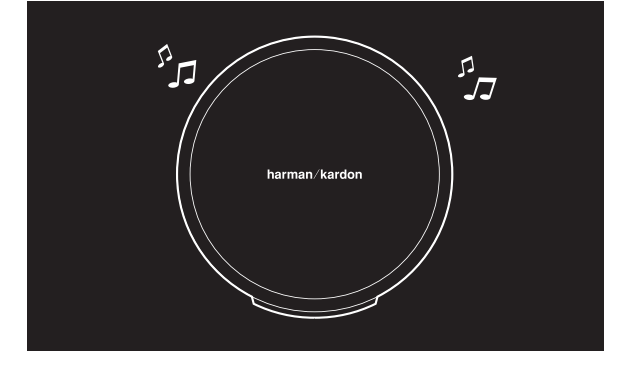

Zodra Bluetooth® is aangesloten, wordt de audio van uw telefoon of tablet afgespeeld via de luidsprekers in plaats van de interne luidspreker van de telefoon.

### <span id="page-41-0"></span>Aux-ingang

De Omni 10, Omni 20, en Adapt zijn uitgerust met een twee-kanaals analoge audio-ingang voor het afspelen van opgeslagen analoge bronnen. Als uw Omni 10 of Omni 20 als stereo-paar zijn gekoppeld, wordt geluid van de master-luidspreker automatisch naar de andere verzonden.

Sluit een 3,5 mm stereokabel (afzonderlijk verkrijgbaar) aan op de Audio-in aansluiting onderaan op het achterpaneel van het apparaat, en sluit het andere uiteinde aan op uw analoge **HK** audio-apparaat. Als uw product de Wi-Fi of Bluetooth-stream niet weergeeft, dan hoort u de Aux-in audio meteen. Als u momenteel luistert naar een Wi-Fi of Bluetooth® audiostream, drukt u op de Link-toets om door actieve WiFi-streams te bladeren totdat de LED-ring rond de Linktoets groen wordt.

#### Bluetooth®/Aux Restreaming

Met Bluetooth®/Aux Restreaming kunt u Bluetooth® of Aux-in audio via Wi-Fi versturen naar maximaal drie extra luidsprekers op het netwerk.

Bij het luisteren via Bluetooth® of Aux-in audio op een luidspreker, de Link-toets op een andere luidspreker indrukken. De Bluetooth® of Aux-in muziek wordt geselecteerd als een normale Wi-Fi stream van de Harman Kardon Controller app. U kunt deze procedure herhalen op meerdere luidsprekers, waardoor maximaal vier luidsprekers gelijktijdig Bluetooth® of Aux-in audio via het netwerk kunnen weergeven.

Extra productinstellingen zijn beschikbaar via de Harman Kardon Controller app. Voor toegang tot het settings (instel)-menu selecteert u een kamer of product uit de rechter zijbalk. Dezelfde kamer of het product opnieuw selecteren om het bedieningspaneel voor weergave te openen. Aan de linkerkant van het scherm selecteert u nogmaals de kamer of de naam van het product om het instelmenu te openen.

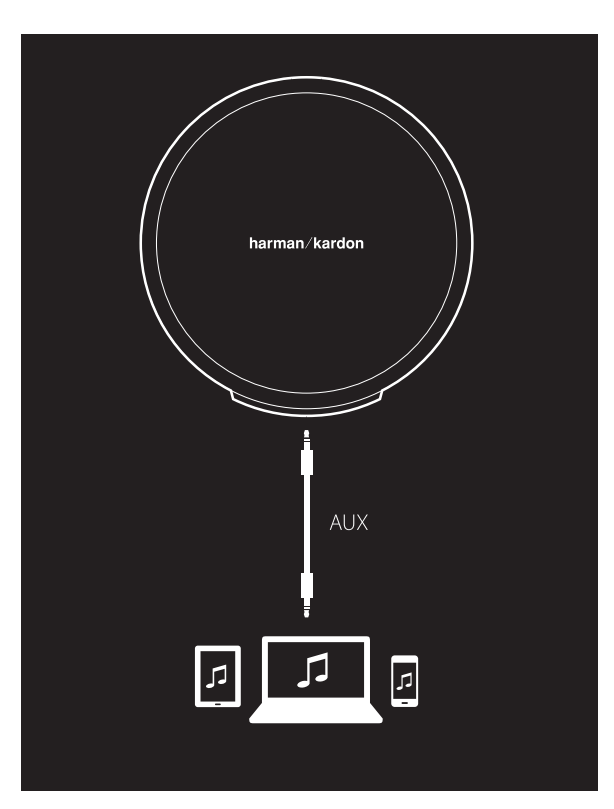

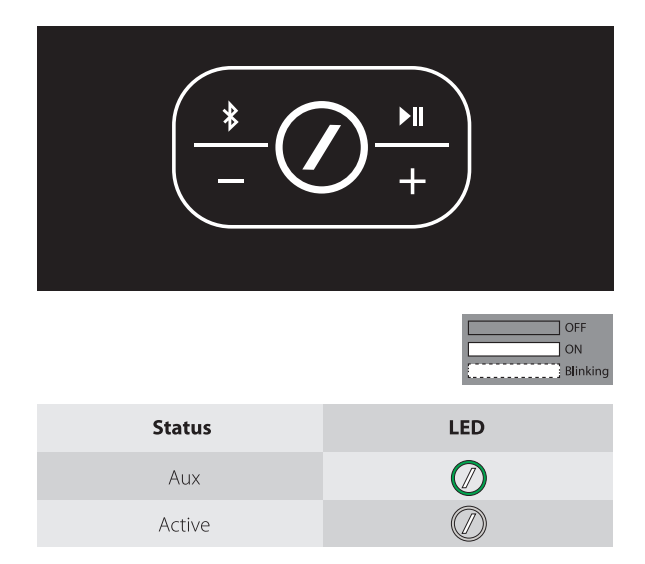

In het instelmenu kunt u kamers een andere naam geven, de iconen van kamers veranderen, de balans tussen de luidsprekers in een stereo-paar instellen, het volume van het product aanpassen, en de kamer verwijderen door op de toets "Ungroup" (Groep opheffen) te drukken. U kunt hier ook de firmware-versie van uw product controleren of de firmware van uw product upgraden. (Zie Uw product upgraden op pagina 40).

### <span id="page-42-0"></span>Gebruik van de Link-toets

De Link-toets wordt gebruikt om tussen de bestaande audiostreams op uw netwerk te schakelen, of om over te schakelen naar de Aux-in bron. Als iemand audio via Wi-Fi, Bluetooth® streamed of naar audio luistert via de Aux-in aansluiting op een ander product in het netwerk, kunt u op de Link-toets drukken om dezelfde audio naar dit product te laten streamen. De Link-toets 3 seconden ingedrukt houden om de Party-modus in te schakelen. Dezelfde muziek wordt naar alle producten in uw huis gestuurd.

De LED van de Link-toets geeft tevens de status van het systeem aan. De buitenste ring van de LED geeft de audio-ingang aan, en de binnenste slash LED geeft de status van de verbinding aan.

Als de buitenste ring wit is, luistert u naar audio via de WiFi-streaming bron. Als deze blauw is, luistert u naar audio via de Bluetooth® bron. Als deze groen is, luistert u via de Aux-in bron.

Als de binnenste slash LED wit is, wordt de status van de huidige WiFi-verbinding getoond: langzaam knipperen betekent dat de WiFi-setup modus actief is; snel knipperend betekent dat verbinding wordt gemaakt met een WiFi-netwerk; en continu wit betekent dat er verbinding is met een WiFi-netwerk. Wanneer de slash LED blauw is, toont het product de huidige status van de Bluetooth® verbinding: wanneer deze langzaam knippert, is het product losgekoppeld van alle Bluetooth®-apparaten; snel knipperen betekent dat het apparaat in de Bluetooth koppelingmodus staat; en continu blauw betekent dat deze is aangesloten op een Bluetooth®-apparaat. Als de binnenste slash LED oranje is, staat het product in de standbymodus.

#### Uw product upgraden

Harman Kardon biedt van tijd tot tijd firmwareupdates voor nieuwe functies of voor het oplossen van problemen. Het wordt aanbevolen om regelmatig te controleren of er nieuwe firmware-updates zijn en om deze te installeren.

Controleer de huidige geïnstalleerde firmwareversie van uw product op de pagina "product settings" (productinstellingen) in de Harman Kardon Controller app. Voor toegang tot het settings (instel)-menu selecteert u een kamer of product uit de rechter zijbalk. Dezelfde kamer of het product opnieuw selecteren om het bedieningspaneel voor weergave te openen. Aan de linkerkant van het scherm selecteert u nogmaals de kamer of de naam van het product om het instelmenu te openen. Selecteer het "i" icoon in de rechter bovenhoek van het scherm. Een lijst van producten in deze kamer wordt getoond, samen met hun huidige firmwareversie.

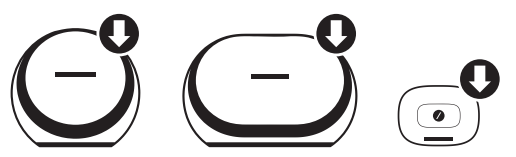

Als updates beschikbaar zijn, verschijnt een klein pijltje boven de product-iconen aan bovenkant van de instelpagina. Als er een upgrade beschikbaar is, tikt u op het producticoon. Een melding verschijnt met de vraag of u het product wilt upgraden. Selecteer "yes" (ja) en het upgrade-bestand wordt automatisch gedownload van het internet en zal het product automatisch upgraden. Tijdens het upgraden van het product brandt de LED van de Link-toets wit. De LED gaat enkele seconden uit, en gaat dan snel knipperen om aan te geven dat de upgrade is voltooid. Herhaal dit proces voor alle producten in uw Harman Kardon HD Wireless Audio System.

BELANGRIJK: Uw product niet uitschakelen en geen toetsen indrukken tijdens het upgraden.

#### <span id="page-43-0"></span>Stand-by  $\mathbf{I}$

Om stroom te besparen schakelen de Omni 10, Omni 20 of Adapt automatisch in de standby als er 10 minuten geen audio wordt afgespeeld en er geen knoppen worden ingedrukt. De LED van de Link-toets wordt oranje, en de versterkers gaan uit. Wi-Fi, Bluetooth®, en Aux blijven actief in de standby-modus. U kunt het product weer activeren door op de Linktoets te drukken of door te beginnen met het afspelen van audio via Wi-Fi, Bluetooth®, of Aux. Als er een audiosignaal wordt gedetecteerd, wordt het product automatisch geactiveerd.

Opmerking: Omdat het product automatisch wordt geactiveerd uit de Standby-modus wanneer Aux-in audio wordt afgespeeld, moet u weergave op uw Aux-in bronapparaat pauzeren of stoppen om uw Omni 10, Omni 20 of Adapt in staat te stellen in de standbymodus te schakelen.

U kunt de Standby-modus handmatig activeren door de Play/Pause (Afspelen/pauze)-toets op het bovenpaneel van het product 3 seconden in te drukken.

Opmerking: De luidspreker in een stereo-paar die niet de "master" is, gaat automatisch in de stand-by als er geen audio wordt afgespeeld.

#### Systeem resetten

Om uw product te terug te zetten naar de fabrieksinstellingen, houdt u de reset-toets 5 seconden ingedrukt. Alle WiFi-instellingen, namen van kamer en groepen, volumeinstellingen en gekoppelde Bluetooth® apparaten worden "vergeten". Dit is ook de methode om de WiFi-instellingen te openen (zie Wi-Fi instellen via de Harman Kardon Controller app (iOS) op pagina 12, of Setting up Wi-Fi (Wi-Fi instellen) via de Harman Kardon Controller app (Android) op pagina 20)

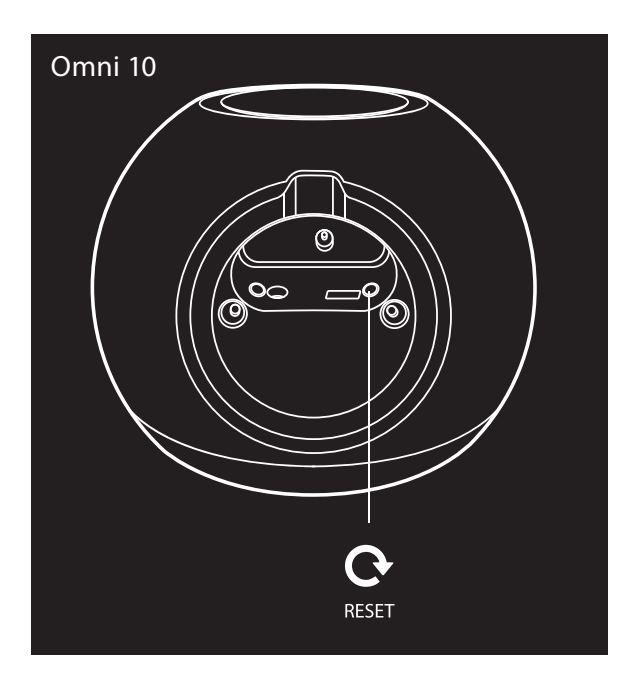

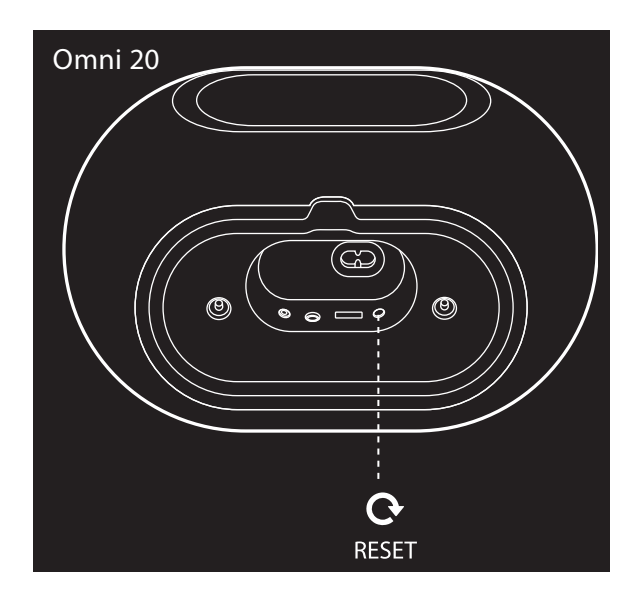

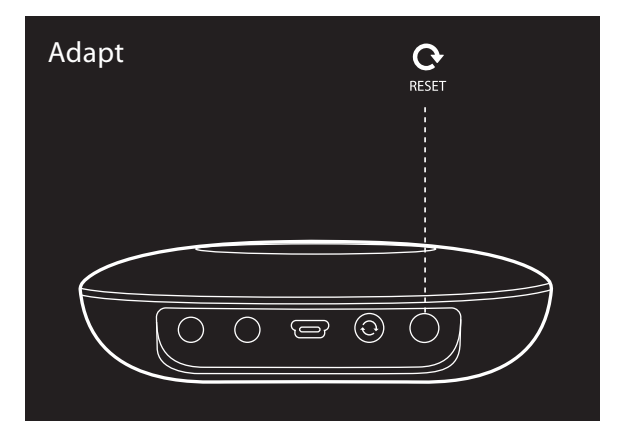

### <span id="page-44-0"></span>PROBLEMEN OPLOSSEN

Als u problemen hebt die niet in deze sectie worden beschreven, kunt u terecht op de FAQ in productondersteuning (product support) op [www.harmankardon.com/wireless.](www.harmankardon.com/wireless)

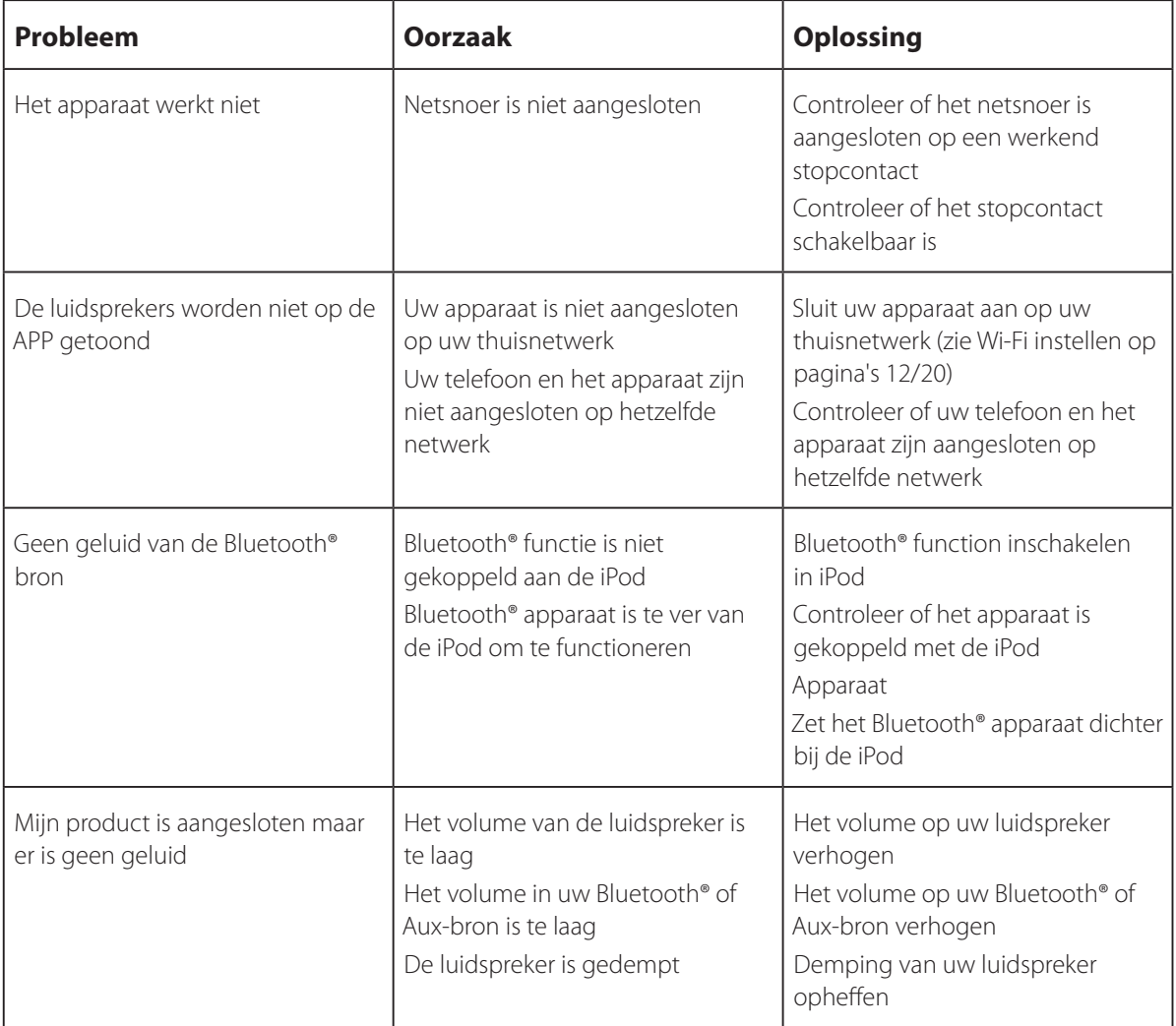

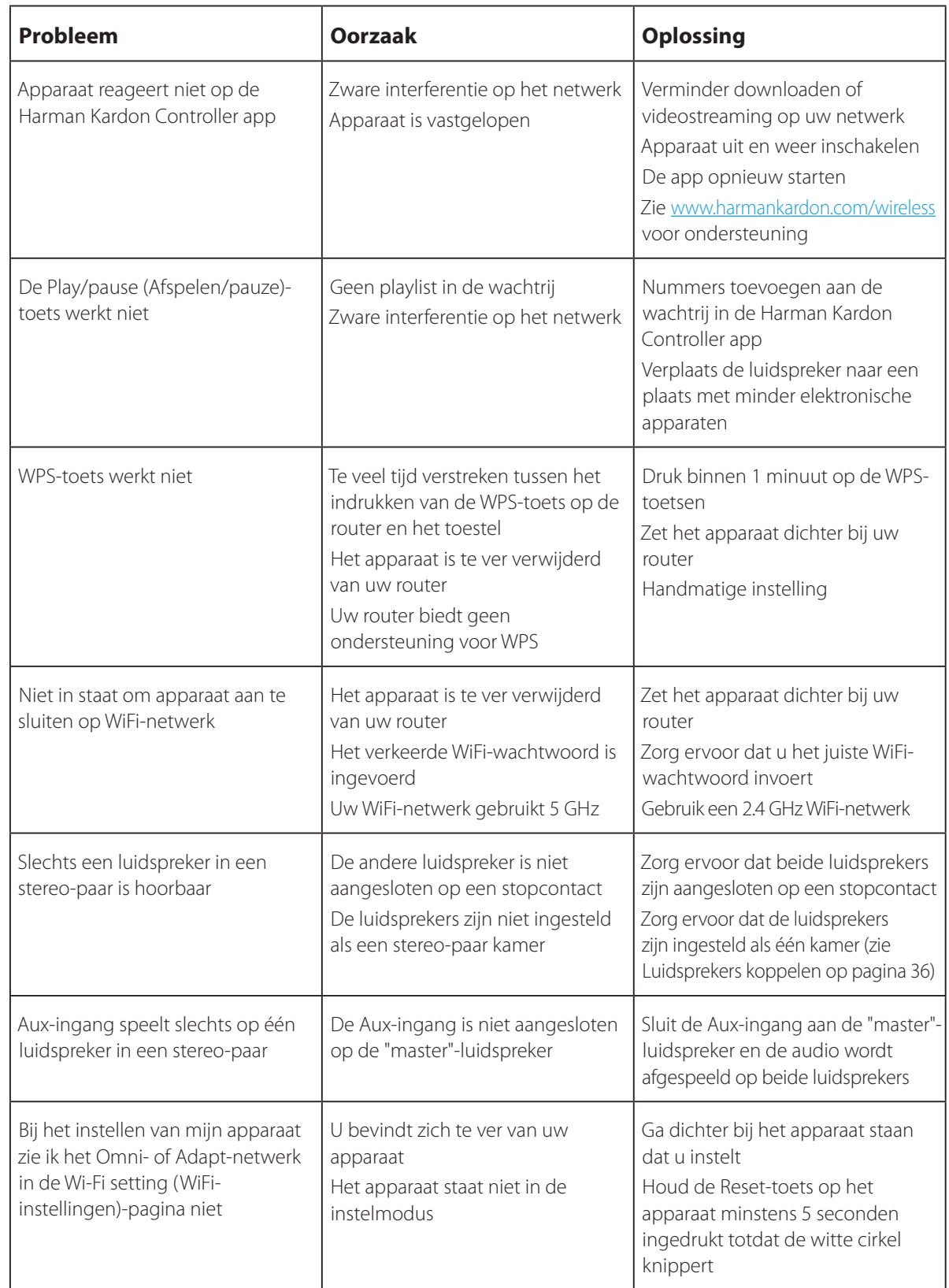

Aanvullende informatie over het oplossen van problemen met uw Omni en installatie is beschikbaar in de "Frequently Asked Questions" in Product Support van onze website: <www.harmankardon.com/wireless>

PROBLEMEN OPLOSSEN PROBLEMEN OPLOSSEN

 $\bigg)$ 

## <span id="page-46-0"></span>SPECIFICATIES

- Modelnaam: HK OMNI 10
- Transducers: 1 x 90mm woofer, 1 x 35 mm tweeter
- Nominaal opgenomen vermogen: 1 x 25 W voor woofer; 1 x 25 W voor tweeter
- Frequentiebereik: 52~20 kHz -6 dB
- Signaal-ruisverhouding: >80 dB
- **•** Ingangaansluitingen: Bluetooth<sup>®</sup>, Aux-in, Wi-Fi
- Afmetingen (H x B x L): 181 mm x 159 mm x 166 mm
- Gewicht: 1340 g
- Voeding: 19 VDC, 3,0 A
- Bluetooth® transmitter frequentiebereik: 2402 − 2480 MHz
- Bluetooth<sup>®</sup> zendvermogen: <4 dBm
- Bluetooth® zendermodulatie: GFSK, π/4 DQPSK, 8 DPSK
- 2.4G Wi-Fi zender frequentiebereik: 2412 − 2472 MHz (2.4GHz ISM Band, VS 11 Kanalen, Europa en andere 13 kanalen)
- 2.4G Wi-Fi zendervermogen: <20 dBm (EIRP)
- 2.4G Wi-Fi modulatie: OFDM, DSSS, DBPSK, DQPSK, CCK, 16 QAM, 64 QAM
- 2.4G WiFi netwerkcompatibiliteit: IEEE 802.11b/g/n

Harman Kardon OMNI 10 ENERGIESPECIFICATIE:

Stroomverbruik in de slaapstand: **1.3 Watt/uur**

#### **Opmerking:**

De Harman Kardon OMNI 10 is bedoeld om te worden gebruikt voor het streamen van muziek via Bluetooth en Wi-Fi-technologie.

Dit product is ontworpen om direct actief te zijn en klaar om direct muziek af te spelen.

De OMNI-10 voldoet aan de Europese Unie-wetgeving op energiegebied.

Het apparaat schakelt in de slaapstand (genetwerkte stand-by) na 10 minuten zonder bediening, waarna het gereactiveerd kan worden via Bluetooth of Wi-Fi.

- Modelnaam: HK OMNI 20
- Transducers: 2 x 75 mm woofer, 2 x 19 mm tweeter
- Nominaal opgenomen vermogen: 4 x 15 W
- Frequentiebereik: 53 Hz~20 kHz -6 dB
- Signaal-ruisverhouding: >80 dB
- **•** Ingangaansluitingen: Bluetooth<sup>®</sup>, Aux-in, Wi-Fi
- Afmetingen (H x B x L): 260 mm x 164 mm x 166 mm
- Gewicht: 2.125 g
- Voeding: 100−240 V~50/60 Hz
- Bluetooth® zender frequentiebereik: 2402 − 2480 MHz
- Bluetooth<sup>®</sup> zender vermogen: <4 dBm
- Bluetooth<sup>®</sup> zendermodulatie: GFSK, π/4 DQPSK, 8 DPSK
- 2.4G Wi-Fi zender frequentiebereik: 2412 − 2472 MHz (2.4GHz ISM Band, VS 11 Kanalen, Europa en andere 13 kanalen)
- 2.4G Wi-Fi zendervermogen: <20dBm (EIRP)
- 2.4G Wi-Fi modulatie: OFDM, DSSS, DBPSK, DQPSK, CCK, 16 QAM, 64 QAM
- 2.4G WiFi netwerkcompatibiliteit: IEEE 802.11b/g/n

Harman Kardon OMNI 20 ENERGIESPECIFICATIE:

Stroomverbruik in de slaapstand: **1,6 Watt/uur**

#### **Opmerking:**

De Harman Kardon OMNI 20 is bedoeld om te worden gebruikt voor het streamen van muziek via Bluetooth en Wi-Fi-technologie.

Dit product is ontworpen om direct actief te zijn en klaar om direct muziek af te spelen.

De OMNI-20 voldoet aan de Europese Unie-wetgeving op energiegebied.

Het apparaat schakelt in de slaapstand (genetwerkte stand-by) na 10 minuten zonder bediening, waarna het gereactiveerd kan worden via Bluetooth of Wi-Fi.

- Modelnaam: HK ADAPT
- Uitgangsspanning: >1 Vrms
- Frequentiebereik: 20 Hz~20 kHz -1 dB
- Signaal-ruisverhouding: >85 dB
- Ingangaansluitingen: Bluetooth® , Aux-in, Wi-Fi
- Afmetingen (H x B x L): 118 mm x 86 mm x 30 mm
- Gewicht: 121 g
- Voeding: 5 VDC, 1,0 A
- Bluetooth® zender frequentiebereik: 2402 2.480 MHz
- Bluetooth<sup>®</sup> zender vermogen: <4 dBm
- Bluetooth<sup>®</sup> zendermodulatie: GFSK, π/4 DQPSK, 8 DPSK
- 2.4G Wi-Fi zender frequentiebereik: 2412 − 2472 MHz
- (2.4GHz ISM Band, USA 11 Kanalen, Europa en andere 13 kanalen)
- 2.4G Wi-Fi zendervermogen: <20 dBm (EIRP)
- 2.4G Wi-Fi modulatie: OFDM, DSSS, DBPSK, DQPSK, CCK, 16 QAM, 64 QAM
- 2.4G WiFi netwerkcompatibiliteit: IEEE 802.11b/g/n

Harman Kardon ADAPT ENERGIESPECIFICATIE:

Stroomverbruik in de slaapstand: **1,1 Watt/uur**

#### **Opmerking:**

De Harman Kardon ADAPT is bedoeld om te worden gebruikt voor het streamen van muziek via Bluetooth en Wi-Fi-technologie.

Dit product is ontworpen om direct actief te zijn en klaar om direct muziek af te spelen.

De ADATS voldoet aan de Europese Unie-wetgeving op energiegebied.

Het apparaat schakelt in de slaapstand (genetwerkte stand-by) na 10 minuten zonder bediening, waarna het gereactiveerd kan worden via Bluetooth of Wi-Fi.

#### **HARMAN**

HARMAN International Industries, Incorporated 8500 Balboa Boulevard, Northridge, CA 91329 USA <www.harmankardon.com>

© 2014 HARMAN International Industries, Incorporated. Alle rechten voorbehouden. JBL is een handelsmerk van Harman International Industries, Incorporated, geregistreerd in de Verenigde Staten en/of andere landen. Opties, specificaties en vormgeving kunnen worden gewijzigd zonder voorafgaande kennisgeving.

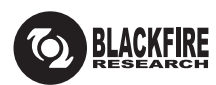

Dit merkteken garandeert dat het product voldoet aan de BLACKFIRE ALLIANCE Standard. Zie <WWW.BLACKFIREALLIANCE.COM>voor bijzonderheden. BLACKFIRE RESEARCH™ is een geregistreerd handelsmerk (Nr. 3,898,359) van BLACKFIRE RESEARCH CORP. Alle rechten voorbehouden.

### **&Bluetooth®**

Het Bluetooth®-woordmerk en logo zijn gedeponeerde handelsmerken en zijn eigendom van Bluetooth SIG, Inc en ieder gebruik van deze merken door HARMAN International Industries, Incorporated is onder licentie. Andere handelsmerken en merknamen zijn die van hun respectievelijke eigenaren.

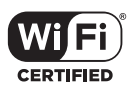

Het Wi-Fi GECERTIFICEERDE logo is een certificeringskenmerk van de Wi-Fi Alliance.

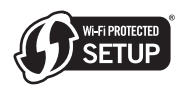

Het Wi-Fi Protected Setup Identifier-symbool is een kenmerk van de Wi-Fi Alliance.

### harman/kardon